David Aznar – [daznar@unav.es](mailto:daznar@unav.es) Rubén González – [rubengm@unav.es](mailto:rubengm@unav.es)

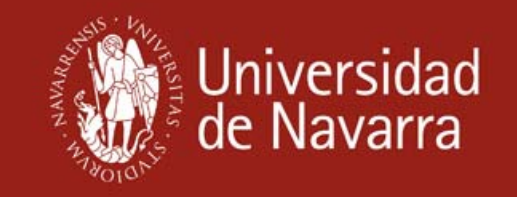

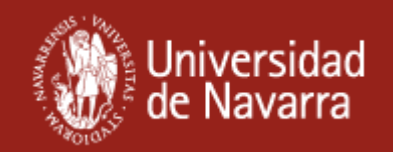

**I. Servicios de valor añadido en el registro bibliográfico:**

# **II. Integración del OPAC en otros ámbitos:**

- • Imagen de la portada (con Amazon)
- • Servicios de SFX (texto completo, abstracts, etc.)
- •La obra en Google Books
- •Exportación directa a Refworks
- • "Modo de citar la obra" (con Worldcat)
- • Sugerir un cambio en el registro bibliográfico
- • Fuentes RSS de novedades bibliográficas
- •Gadget para iGoogle
- • Formulario de búsqueda en la web de la biblioteca
- • Barra de búsquedas para el navegador (Explorer y Firefox)
- •Aplicación en Facebook

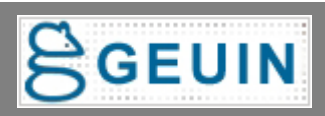

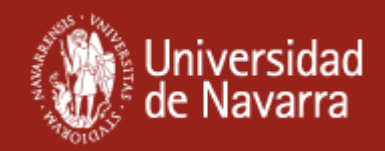

# **Servicios de valor añadido en el registro bibliográfico**

**Hasta 2007, pantalla básica (datos bibliográficos y de ejemplar)**

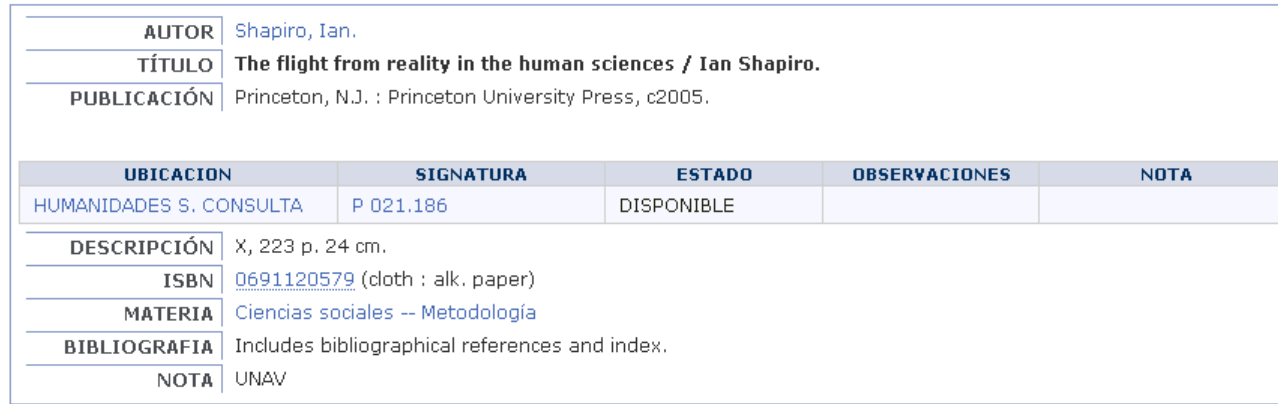

**En 2008, bib\_display.html (WebPac Pro): permite flexibilidad en el diseño y contenidos de la pantalla del bibliográfico:**

- •**Contenido estático con html**
- •**Contenido dinámico con:** 
	- •**Tokens de Millennium**
	- **Scripts externos**

### VII Asamblea de GEUIN (30 - 31 de marzo de 2009)

### **Valor añadido**

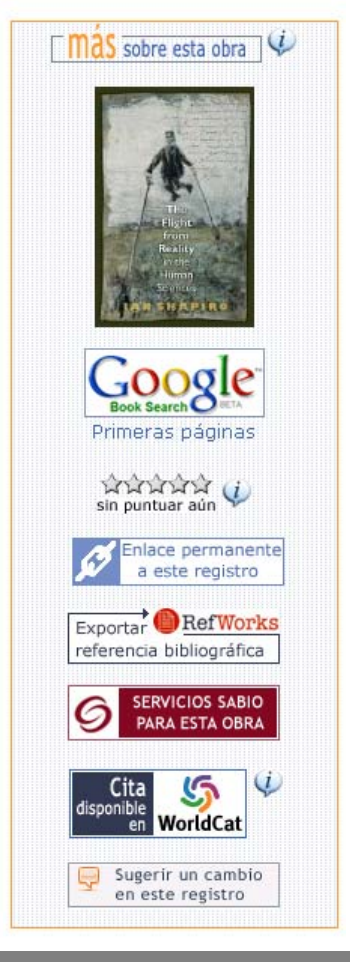

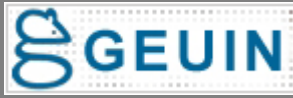

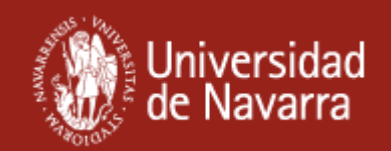

## **¿Cuál es el valor añadido?**

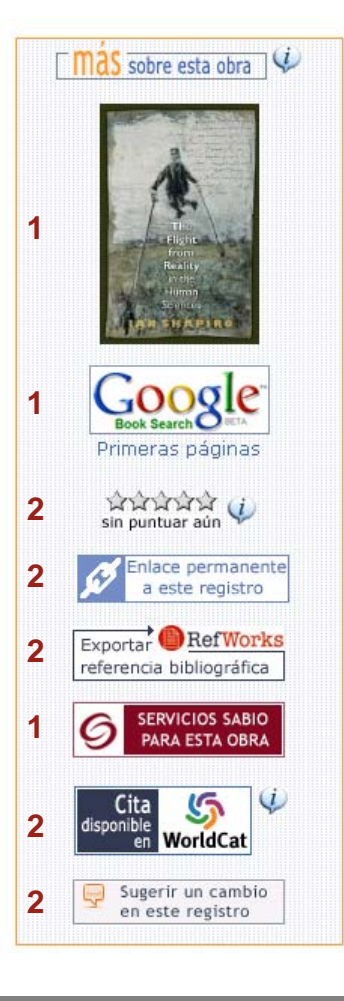

**1. Obtener más información sobre la obra:**

•**Portada**

- •**Texto completo**
- •**Fragmentos del texto**
- •**Reseñas**
- **2. Hacer algo con la obra:**
	- •**Puntuarla**
	- •**Obtener el enlace permanente**
	- •**Exportar la referencia bibliográfica a Refworks**
	- •**Ver cómo se cita la obra**
	- •**Sugerir un cambio en los datos del bibliográfico**

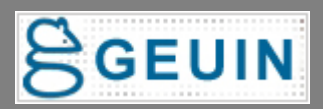

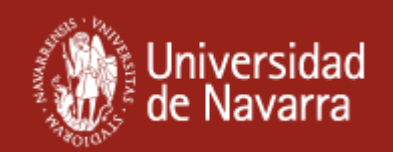

# **Imagen de la portada (con Amazon)**

### **¿Qué ofrece al usuario?**

•Registro bibliográfico más atractivo (se pone "cara" al libro)

•Acceso directo a la información de Amazon para esa obra:

•Datos bibliográficos y comerciales

•Look inside

•Libros de temática similar

•Libros citados en la obra

•Reseñas sobre el libro

•Discusiones sobre el libro

### **¿Cómo se hace?**

•Usamos la wwwoption BIBIMAGE para meter el enlace a las [portadas](http://www.amazon.com/dp/0691120579/?tag=1QJ26RB9RXBVXAASSD02%20|http://www.amazon.com/dp/%EF%BF%BD%EF%BF%BD%EF%BF%BD%0F%EF%BF%BD%19%01/?tag=1QJ26RB9RXBVXAASSD02%20|http://www.amazon.com/dp/(null)/?tag=1QJ26RB9RXBVXAASSD02)  de Amazon: BIBIMAGE=[URL]|[tag]|[full-sized URL]

BIBIMAGE=http://images.amazon.com/images/P/%s.01.MZZZZZZZ|i|http://www.amazon.com/ dp/%s/?tag=XXXXXXXXXXXXXXXXXX

•En el archivo bib display.html insertamos el token: <!--{bibimage}-->

Otros servicios similares: Librarything, Google Books, Snydetics o Worldcat.

La Hong Kong Baptist University Library ha realizado un programa para obtener las imágenes de varias fuentes a la vez. Book Cover Image [Program](http://www.julac.org/events/forum_2009/bookcovers.ppt)

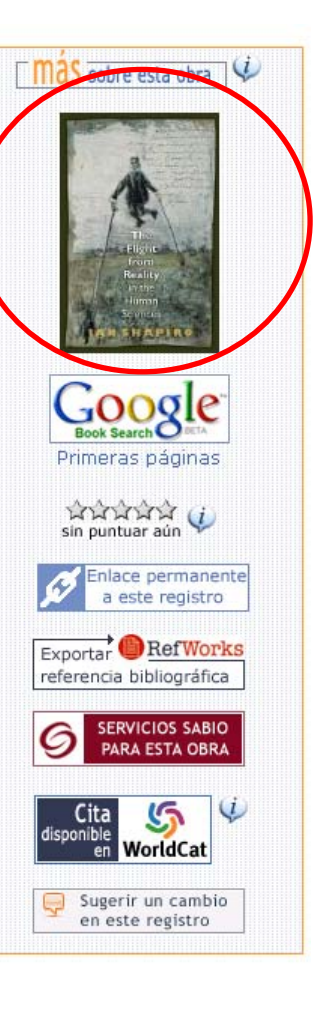

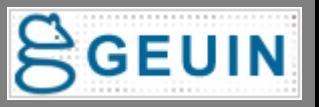

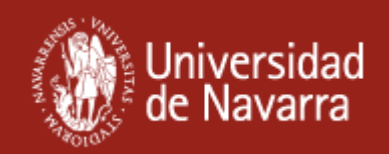

# **Servicios ofrecidos por SFX**

### **¿Qué ofrece al usuario?**

•Muestra el menú de Sabio (SFX) con los servicios disponibles para la obra:

•Texto completo

•Reseñas

- •Exportar a Refworks
- •Factor de impacto (revistas)
- •Sumario de contenidos (revistas)
- •Búsqueda en Google books y Google Scholar

### **¿Cómo se hace y cómo funciona?**

•Se emplea la wwwOption WEBADDRESS que sirve para conectar con proveedores de contenidos. •En ella se pone la URL de SFX y el enlace al icono WEBADDRESS=|I|http://metalib.cti.unav.es:3210/unav?sid=III:innopac&pid=id=%s|[|<IM](http://innopac.unav.es/record=b1702423~S1*spi) G SRC="/screens/a2sabio.gif" border="0" alt="Servicios SABIO: texto completo..." |-1 •Si la obra tiene ISBN/ISSN aparece el icono y enlaza con el menú de servicios de SFX.

•Si la obra no tiene ISBN/ISSN no aparece el icono.

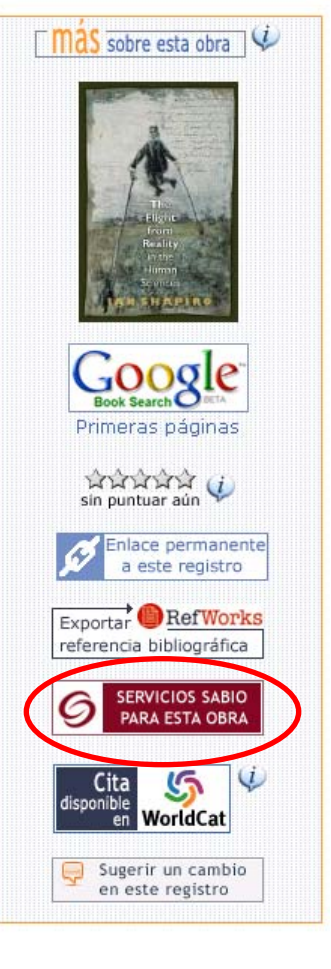

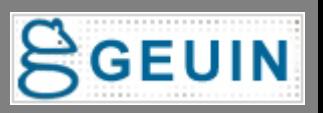

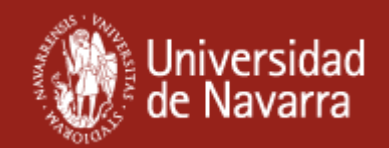

# **Servicios ofrecidos por SFX**

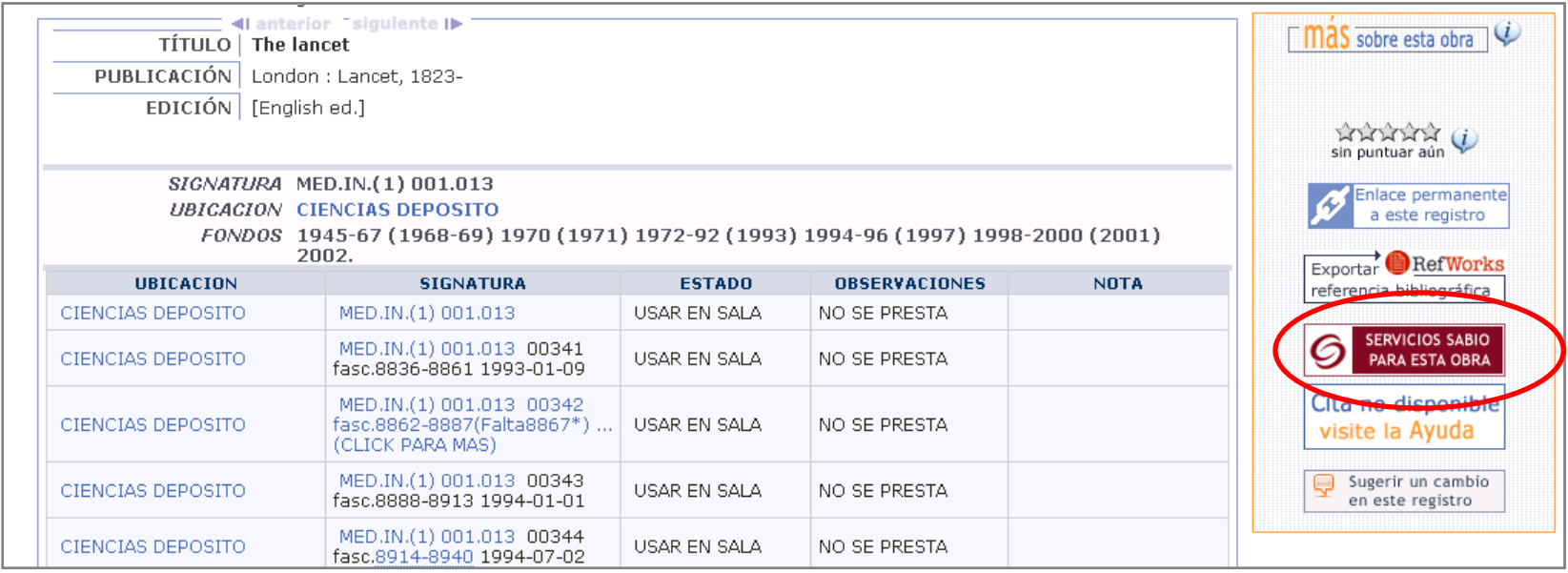

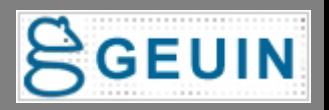

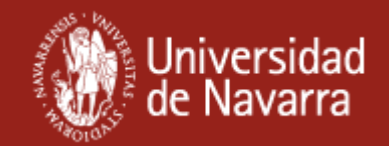

## **Servicios ofrecidos por SFX**

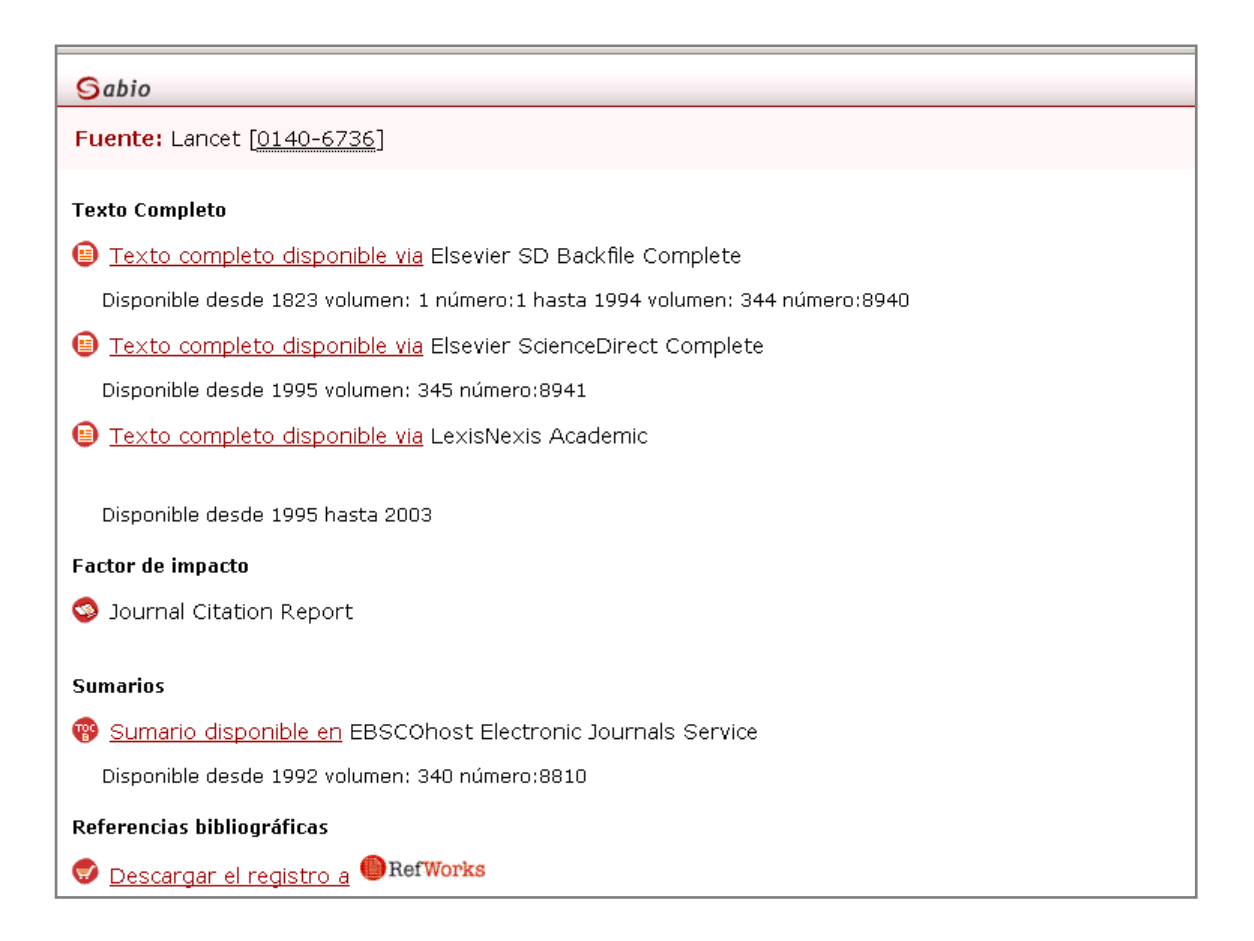

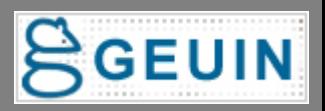

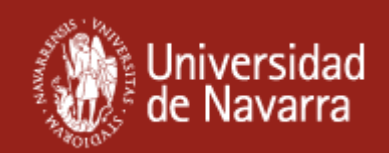

# **La obra en Google Books**

### **¿Qué ofrece al usuario?**

•Acceso directo a la información de Google Books para esa obra:

### •**Información básica, Vista previa o Libro completo**

- •Datos bibliográficos y comerciales
- •Realizar búsquedas dentro del libro
- •Referencias en otros libros
- •Referencias en páginas web
- •Otras ediciones
- •Reseñas

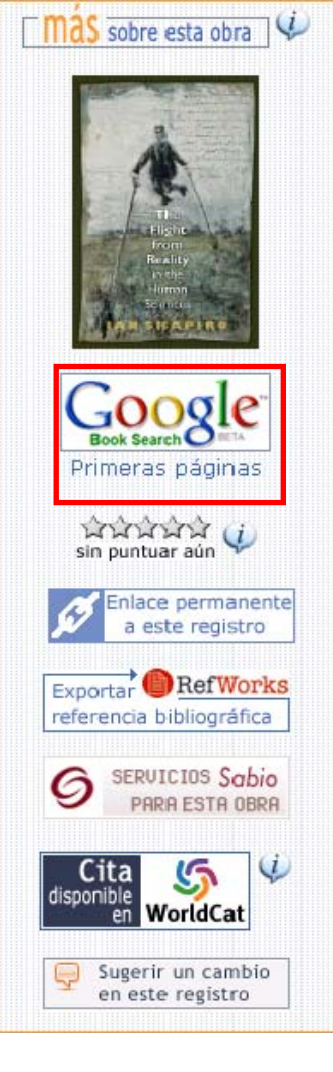

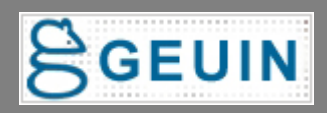

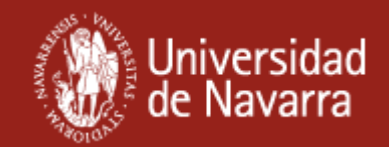

### **Vista previa = Primeras páginas**

<span id="page-9-0"></span>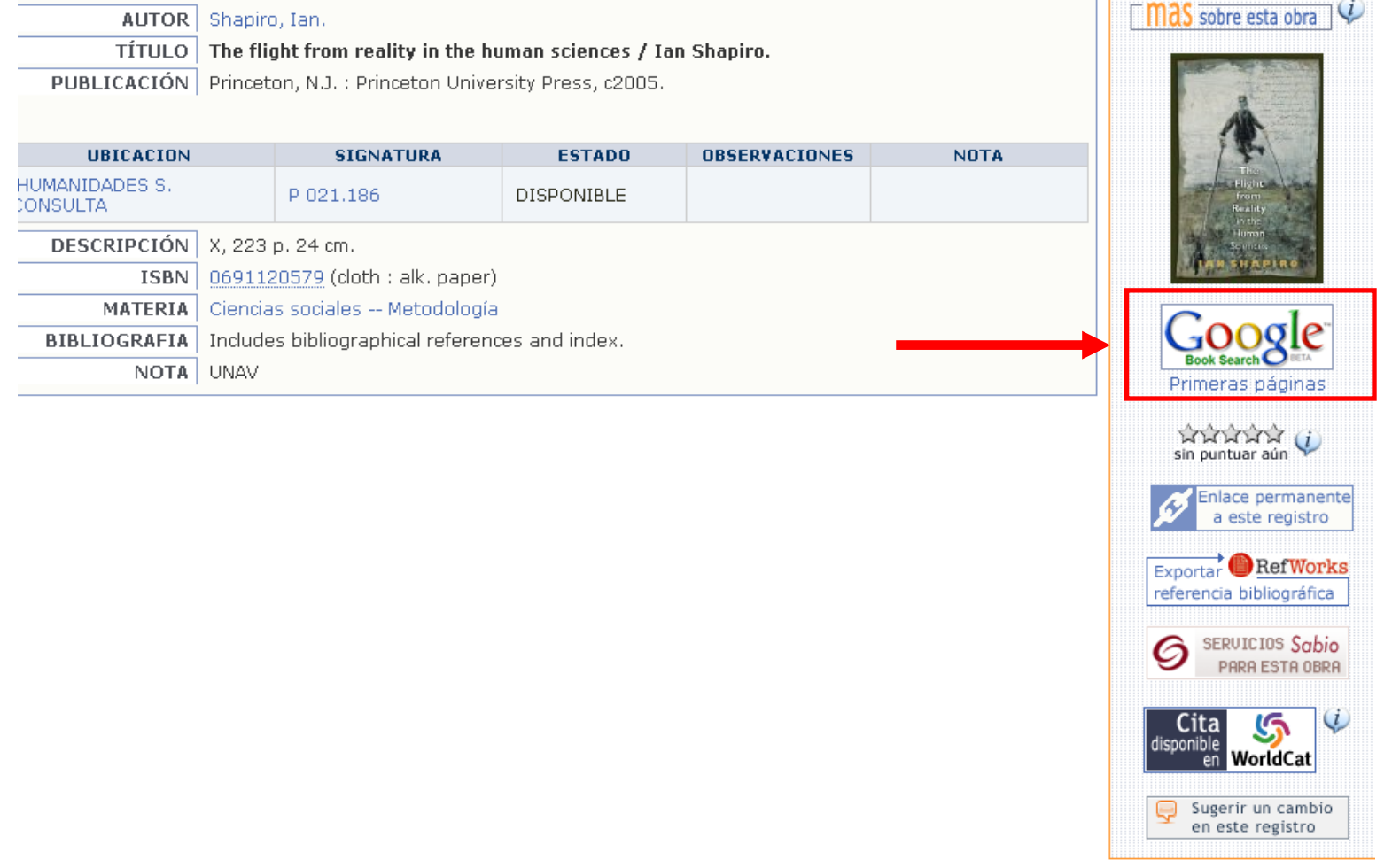

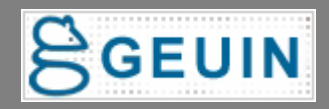

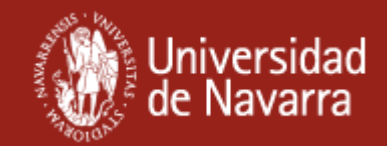

### **Vista previa = Primeras páginas**

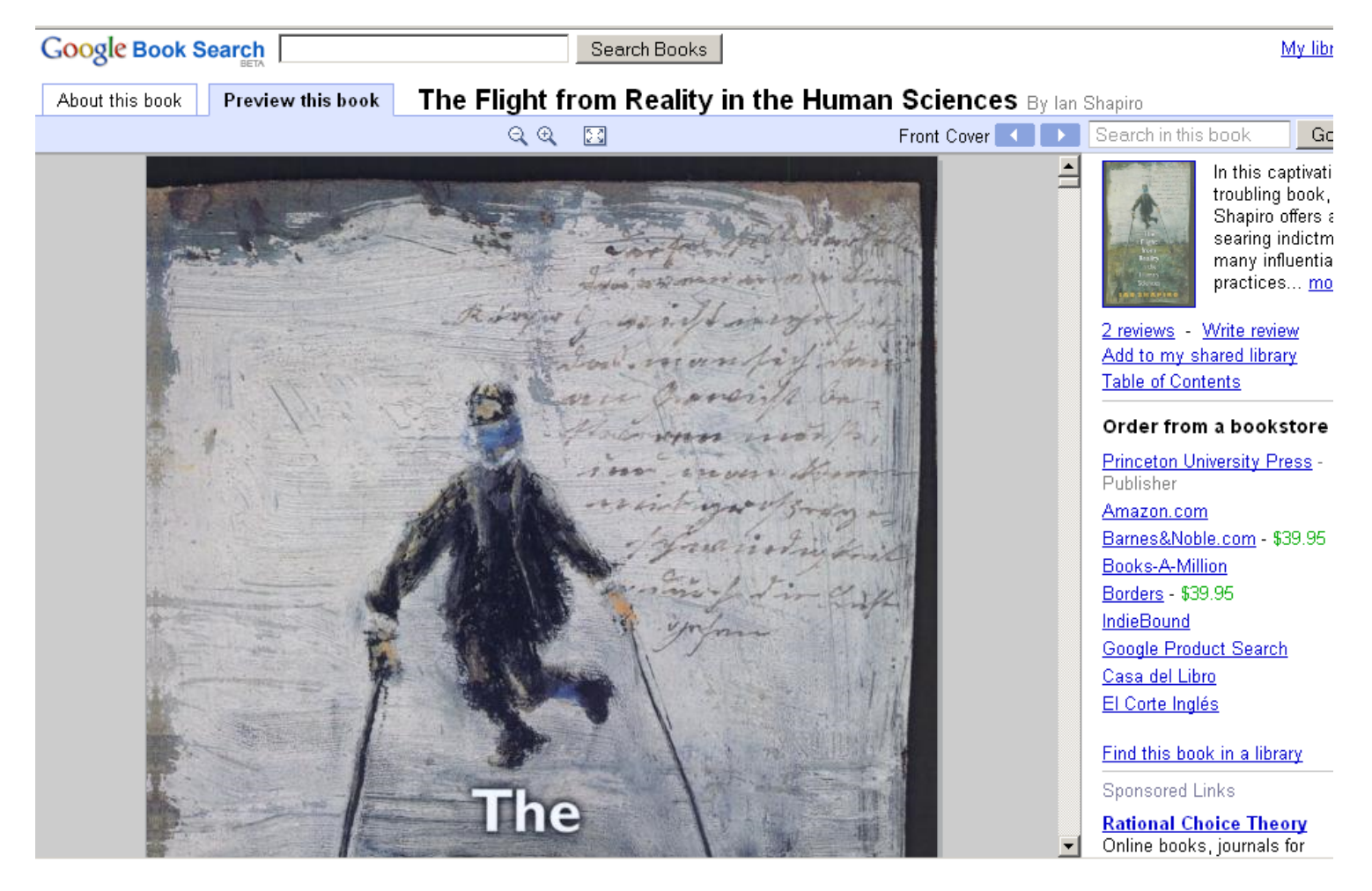

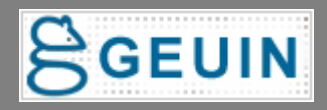

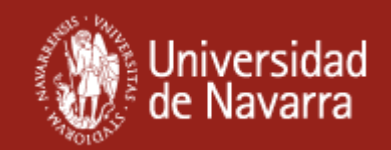

### **Texto completo**

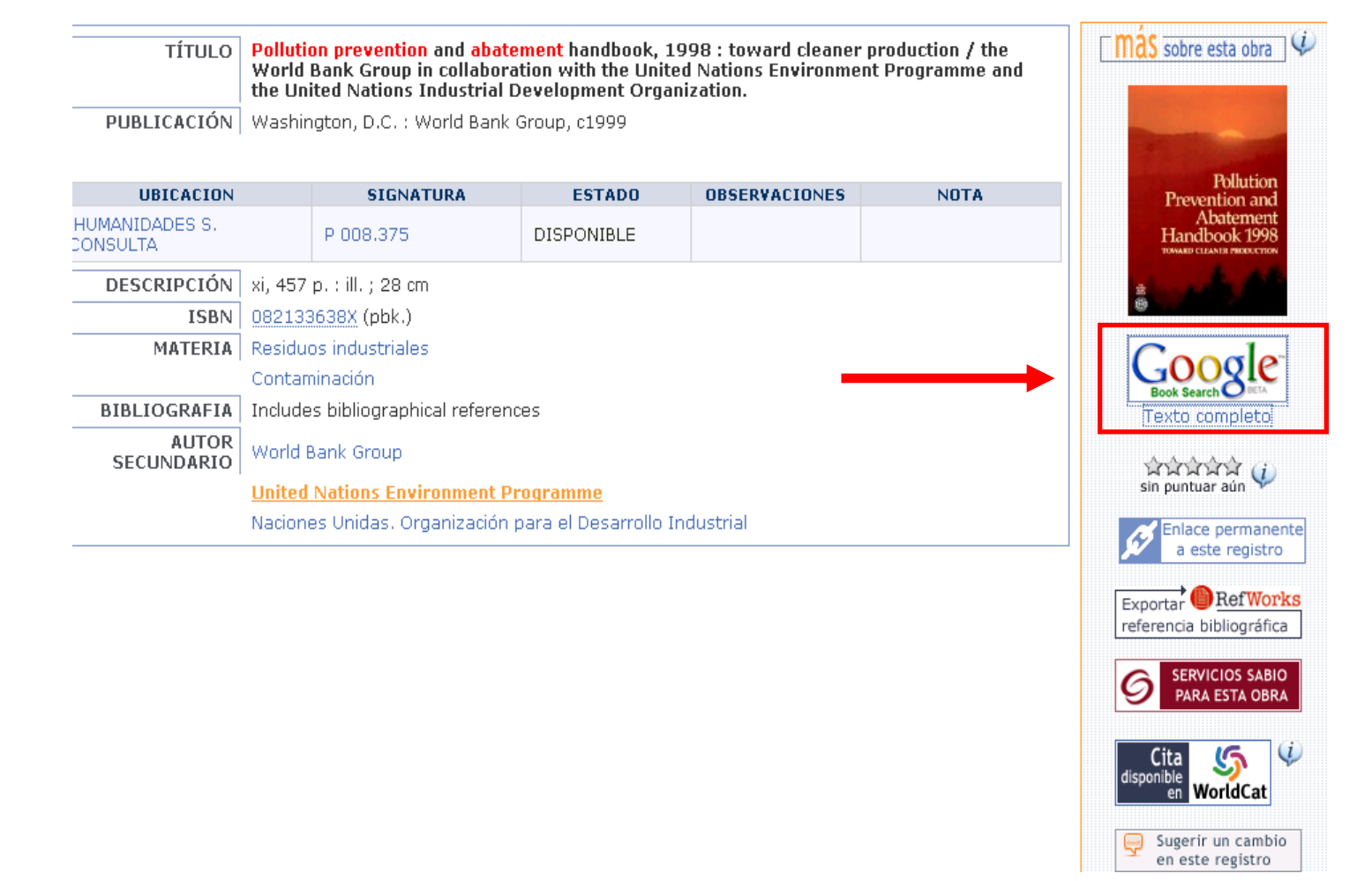

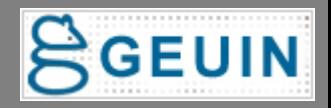

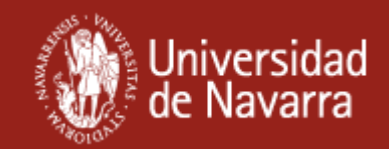

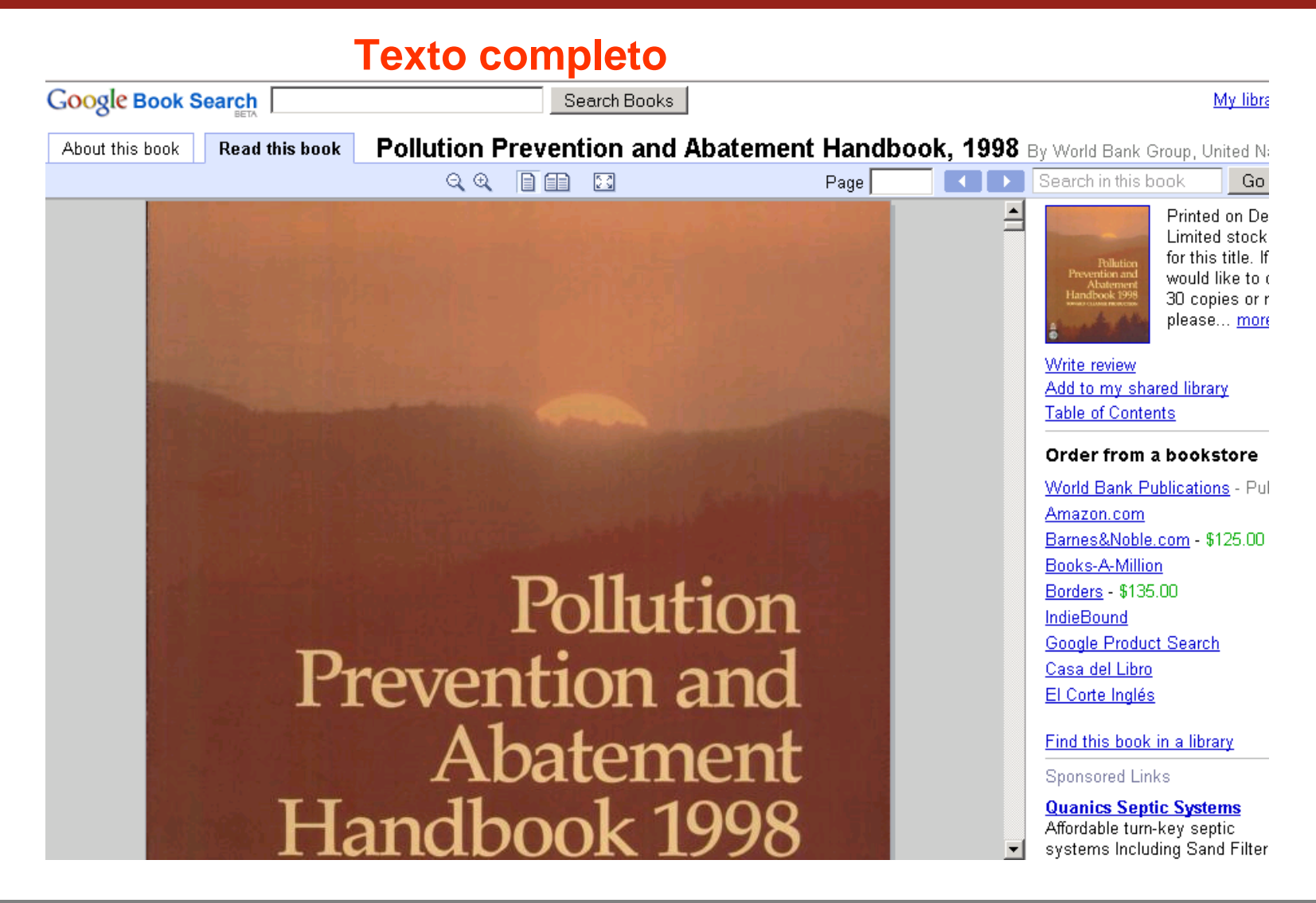

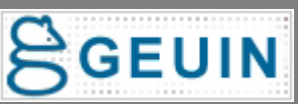

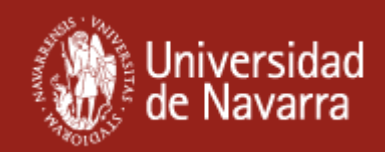

### **Información adicional**

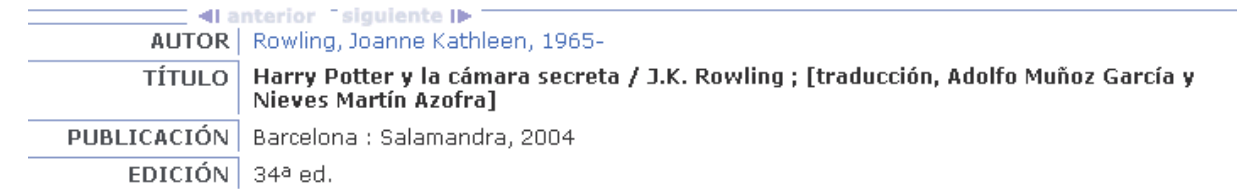

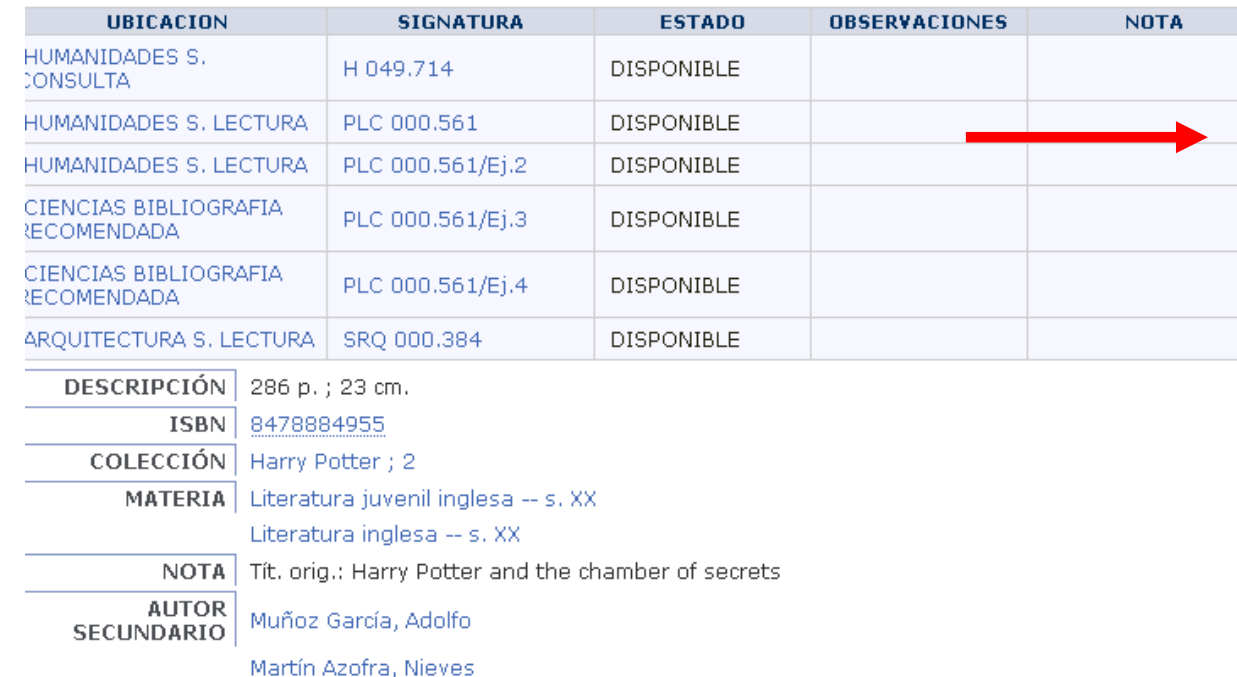

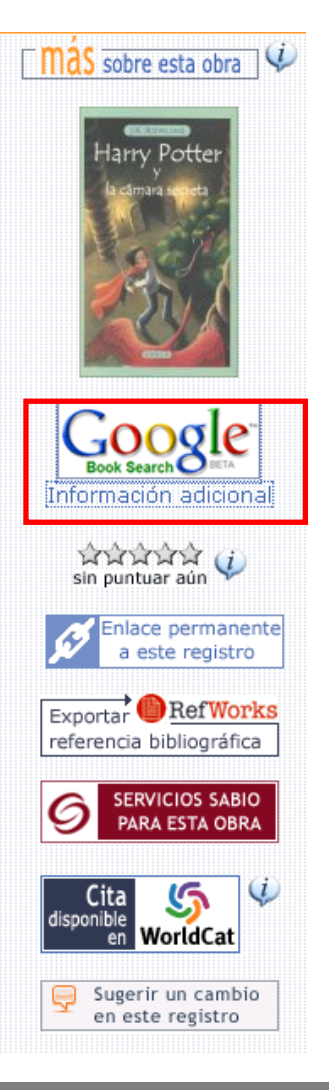

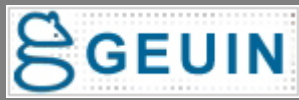

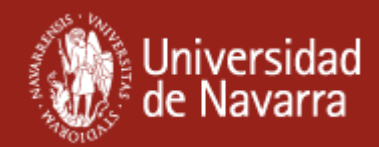

**Buy this book** 

Amazon.com

Books-A-Million

Borders - \$15.95

Google Product Search

Find this book in a librar

IndieBound

Casa del Libro

El Corte Inglés

**Borrow this book** 

Barnes&Noble.com

### **Información adicional**

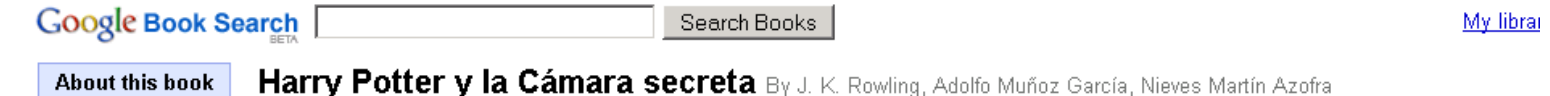

La autora, nos presenta un nuevo volumen de la saga de Harry Potter, un joven que asiste al Colegio Hogwarts de Magia y Hechicería, donde Harry es aprendiz de mago. El chico se encuentra esperando que se inicie el segundo año de escuela, en casa de sus tíos a quiénes poco soporta. Repentinamente aparece un elfo en su habitación quién le cuenta que el Colegio Hogwarts se encuentra amenazado de destrucción por los malvados. Harry le comunica la terrible noticia a su mejor amigo Ron y juntos se dirigen a la escuela en un coche volador. Harry y sus amigos Hermione y Ron deciden enfrentarse a los malvados ignorando que alguien ha dejado escapar de la Cámara de los Secretos una serie de maléficos especímenes entre los que se encuentran arañas gigantescas, serpientes encantadas y la reencarnación de su más temido adversario.

#### **More details**

Harry Potter y la Cámara secreta By J. K. Rowling, Adolfo Muñoz García, Nieves Martín Azofra Edition: 34, illustrated Published by Salamandra, 2004

ISBN 8478884955, 9788478884 286 pages

Add to my shared library Write review

#### **Reviews**

#### Mejor que el primero. Te deleitás apenas ...

... empezás a leerlo. Es como sentir vos mismo lo que Harry vivió. Cada palabra te transmite algo diferente, ¡Con razón a todos les encanta!

J.K. Rowling se pasó. Yo me preguntaba como iba a superar ... more » User Review [Flag as inappropriate] View Eragon's library

Por fin he empezado con Potter.

#### References from web pages

#### Torrent - Harry Potter y la camara secreta.www.loko ...

Download torrent 'Harry Potter y la camara secreta.www.loko' DOWNLOA TORRENT Download torrent 'Harry Potter y la camara secreta.www.loko'. www.btmon.com/Video/Movies/

Harry Potter y la camara secreta.www.loko.torrent.html

The magical world of Harry Potter in Spanish... Horry Rottor u. lo Comoro Rogerto (Horry Rottor and the Chambor of Room

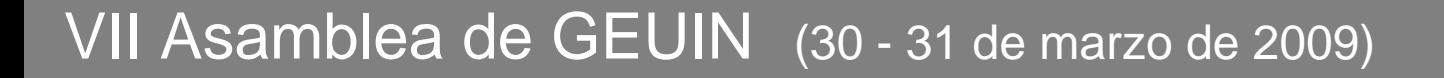

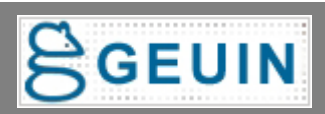

# <span id="page-15-0"></span>**La obra en Google Books**

## **¿Cómo se hace y cómo funciona?**

- •Se inserta el código Javascript de Google en el archivo bib\_display.html (información disponible en la lista de usuarios internacional - IUG)
- •El Javascript coge el ISBN del registro bibliográfico y aplica el API de Google Books (funciona también con OCLC o LCCN).
- •Si el libro no está en Google Books no muestra el icono. •Si está, muestra el icono correspondiente a "Información adicional", "Primeras páginas" o "Texto completo".
- [•Se puede implementar en el briefcit.html](http://innopac.unav.es/search~S1*spi/?searchtype=Y&searcharg=world+bank&searchscope=1&SORT=DZ&extended=0&SUBMIT=Buscar&searchlimits=&searchorigarg=Yposinous+plants%26SORT%3DD) (formato breve [de presentación de los registros\) en este caso el código](http://innopac.unav.es/search~S1*spi/?searchtype=Y&searcharg=world+bank&searchscope=1&SORT=DZ&extended=0&SUBMIT=Buscar&searchlimits=&searchorigarg=Yposinous+plants%26SORT%3DD)  va en el mybotlogo.html
- •Hemos modificado el javascript para que limpie el ISBN antes de mandarlo a Google Books.
- VII Asamblea de GEUIN (30 31 de marzo de 2009)

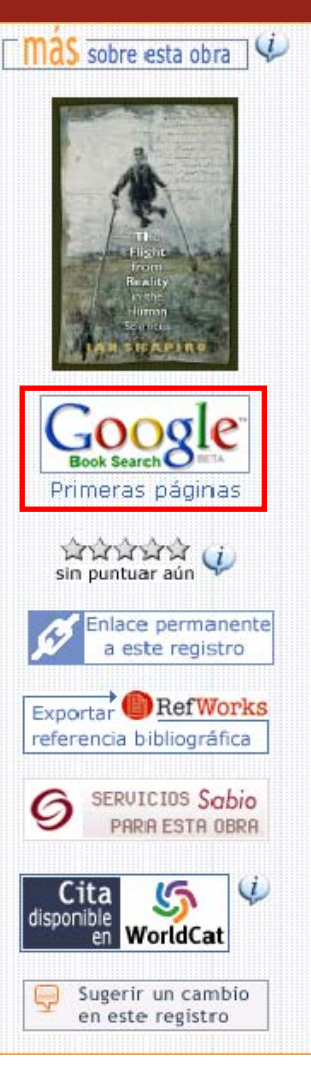

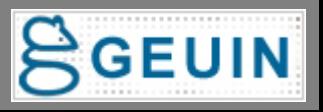

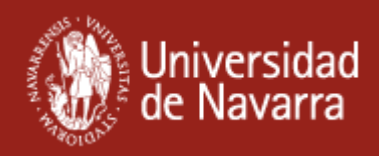

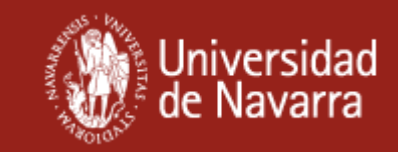

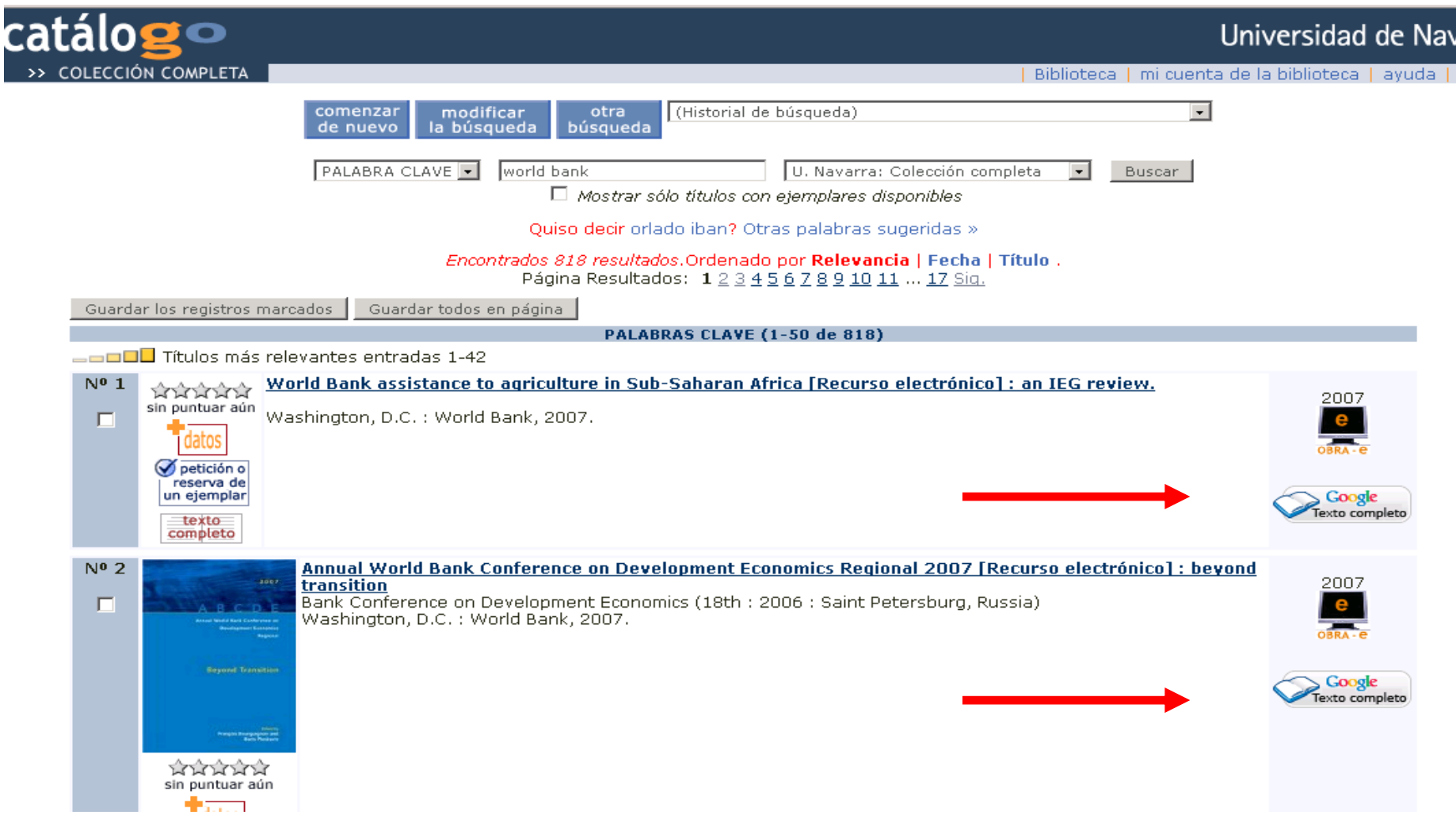

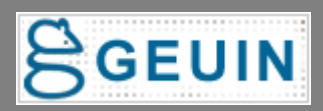

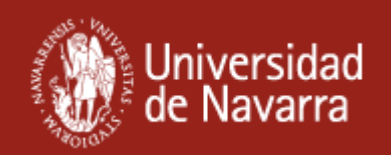

# **Botón de exportación directa a Refworks**

**¿Qué ofrece al usuario?**

- $\bullet$  **Un botón para exportar los datos de un registro bibliográfico a Refworks.**
- • **Esta exportación directa es más completa que desde SFX**
- • **Feedback con usuarios"Es cómodo recibir las novedades bibliográficas cada semana y exportar directamente lo que te interesa"**
- •**Supone un buen marketing de uso para RefWorks**

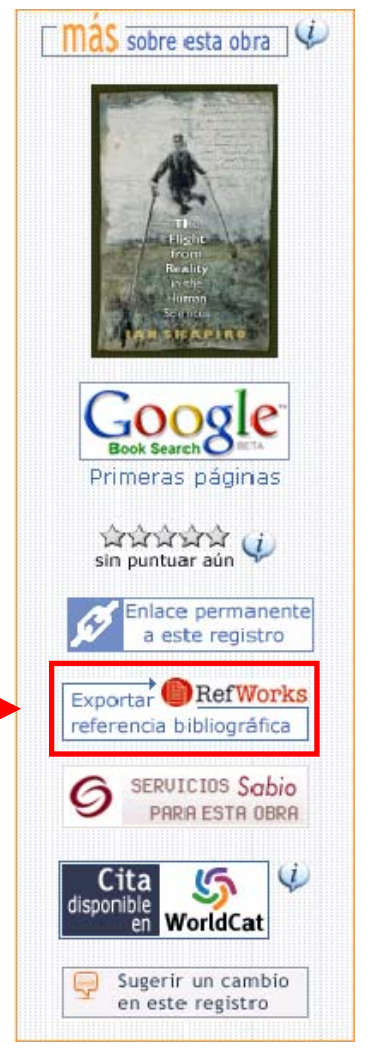

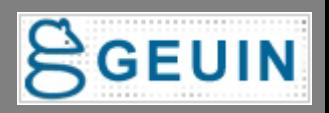

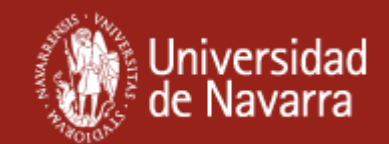

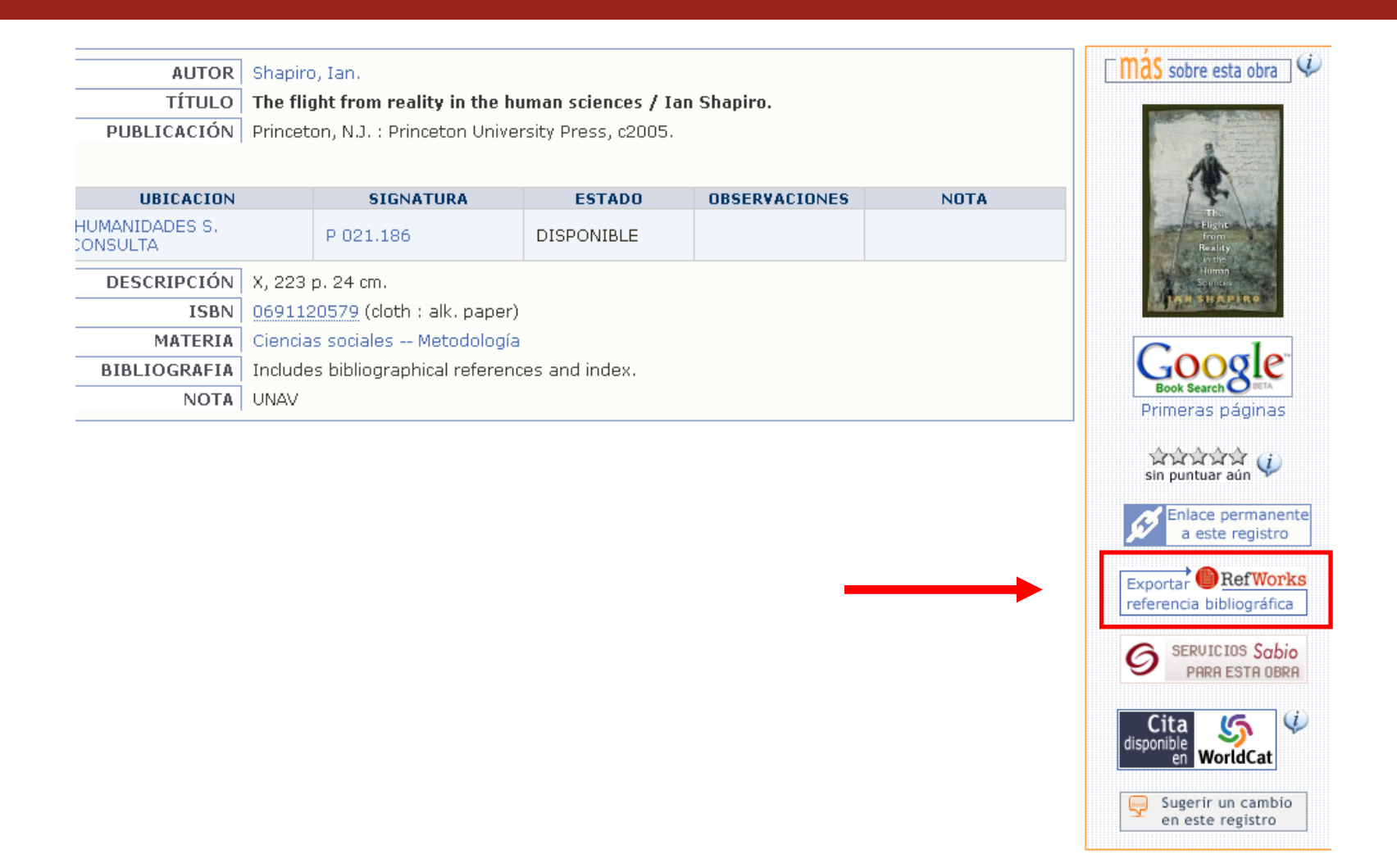

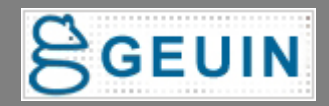

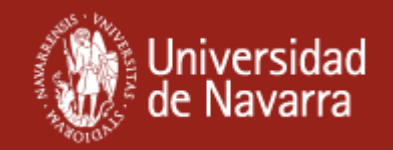

# <span id="page-19-0"></span>**Botón de exportación directa a Refworks ¿Cómo funciona?**

- **- Hay que tener configuradas estas wwwoptions:**
	- **- EBADRESS y BUT\_ENCYCPD o WEBDRESS**
	- **- ICON\_RECORDLINK**

•**Insertar una llamada al java script en el catálogo y el servidor debe poder ejecutar dos archivos php (***processor\_a.php***, y** *processor\_b.php***).**

•**El script y los dos archivos php: muestran y esconden el botón, y exportan los datos correctamente a Refworks.**

- **Información detallada sobre la implementación en la presentación:**
	- –**"Integración de la exportación directa a RefWorks en el OPAC"**
	- **(2ª Jornada de Usuarios Españoles de RefWorks. Noviembre de 2008)**

–**Disponible en :<http://eprints.rclis.org/15075/>**

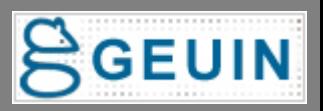

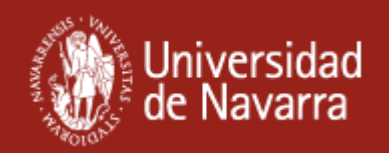

# **"Citar este material" desde Worldcat**

- **¿Qué ofrece al usuario?**
- • **Un botón para que el usuario pueda acceder a la función ["Citar este material"](http://www.worldcat.org/wcpa/search?q=isbn%3A0-12-550660-0&qt=advanced) de Worldcat. [\(.\)](#page-45-0)**
- • **El usuario puede acceder a la cita bibliográfica de la obra en diferentes estilos (APA | Chicago | Harvard | MLA | Turabian )**
- • **Funciona con el número OCLC e ISBN.** 
	- **Si es OCLC va directamente a pantalla de cita.**
	- **Si es ISBN se accede al registro bibliográfico en Worldcat.**
- • **En el caso de que no haya número, un botón remite a una página de ayuda para citar.**

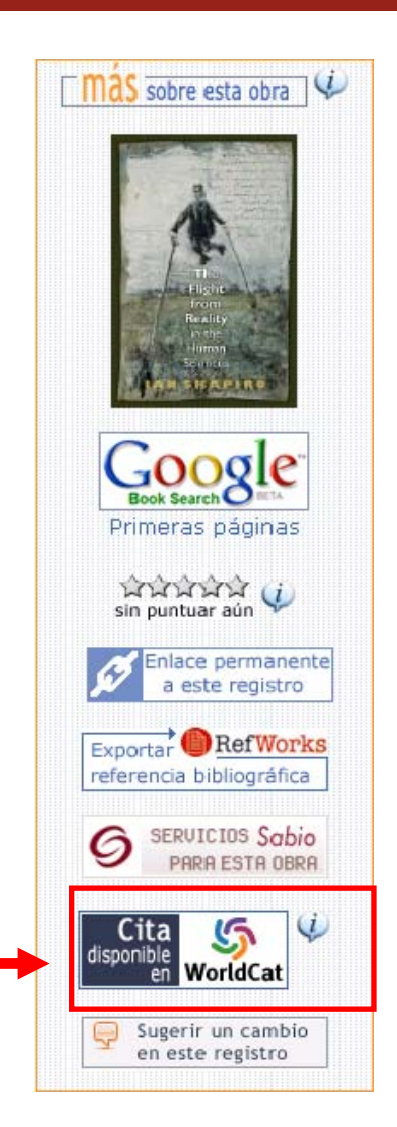

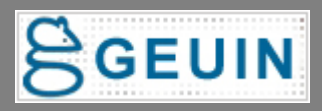

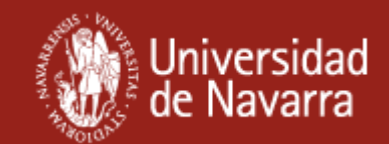

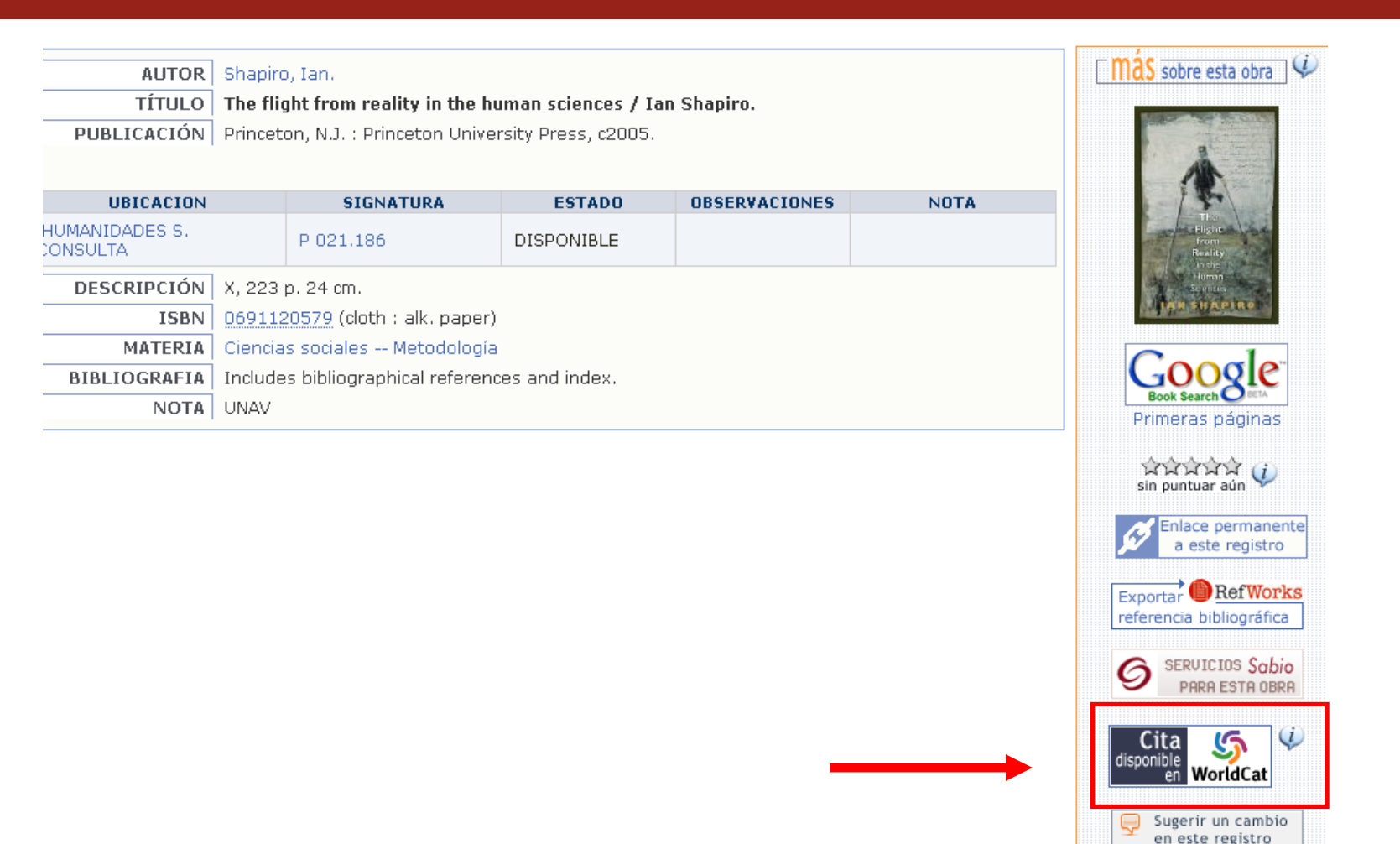

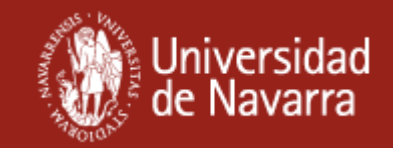

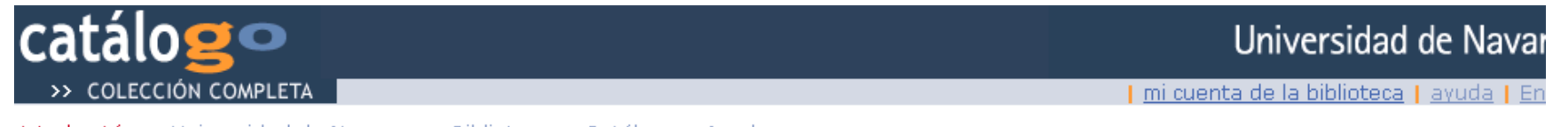

Jsted está en: Universidad de Navarra > Biblioteca > Catálogo > Ayuda

#### Cita disponible en Worldcat

Mediante Worldcat puede visualizar la cita para la obra que esta revisando en los estílos: APA, Chicago (Autor-Fecha), Harvard, MLA y Turabian, Para ello pulse en en la opción "Citar este material" ,disponible en la parte inferior en el registro bibliográfico en Worldcat.

1.En el Registro en Woldcat pulse "Citar este material"

### La Nueva Ley Penal Del Menor/ The New Penal Law for Young People.

por Rodriguez, Polo; Huelamo, Jose Javier

<u>ਤੀ ਤੀ ਤੀ ਤੀ ਹੈ</u> (todavía no calificado)

Libro; Español (spa) Tipo:

Editorial: Editorial Constitucion Y Leyes Saic 2007.

ISBN: 9788483420690 8483420694

oci c: 180755512

Citar este material DExportar a EndNote | Exportar a RefWorks Citas:

2.Visualización del estilo de la cita en varios formatos.

Estilos de citas para "La Nueva Ley Penal Del Menor/ The New Penal Law for Young People."

#### **APA**

La Nueva Ley Penal Del Menor/ The New Penal Law for Young People. (2007). Editorial Constitucion Y Leyes Saic.

#### Chicago (Autor-Fecha)

La Nueva Ley Penal Del Menor/ The New Penal Law for Young People, 2007. Editorial Constitucion Y Leyes Saic.

#### Harvard

(2007). La Nueva Ley Penal Del Menor/ The New Penal Law for Young People. Editorial Constitucion Y Leyes Saic.

### **MLA**

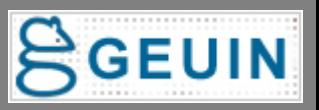

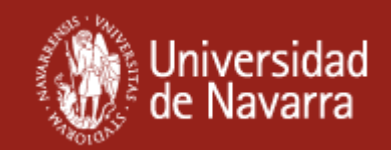

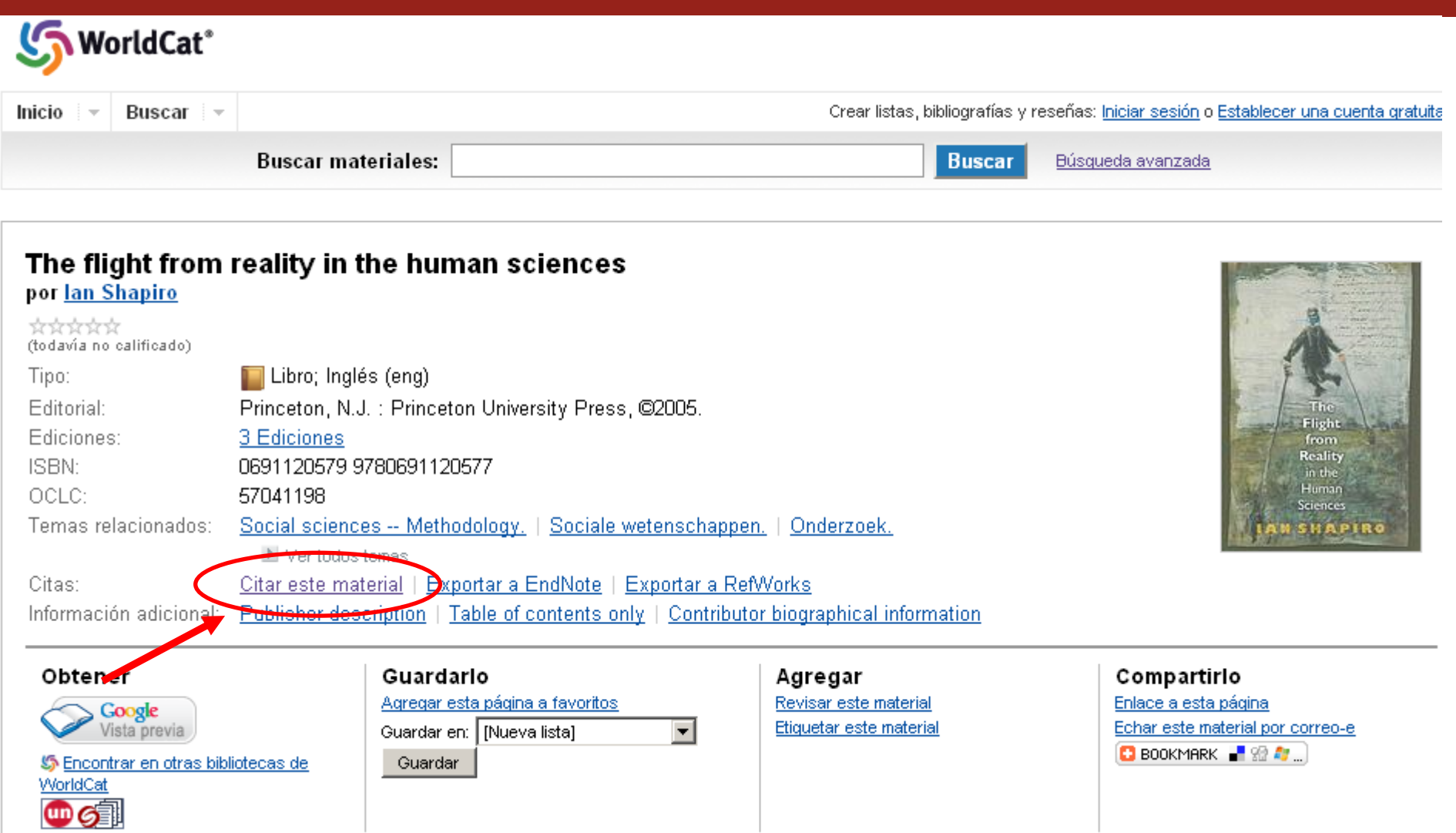

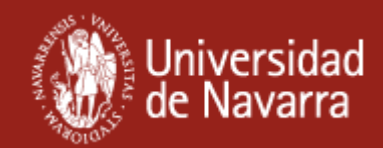

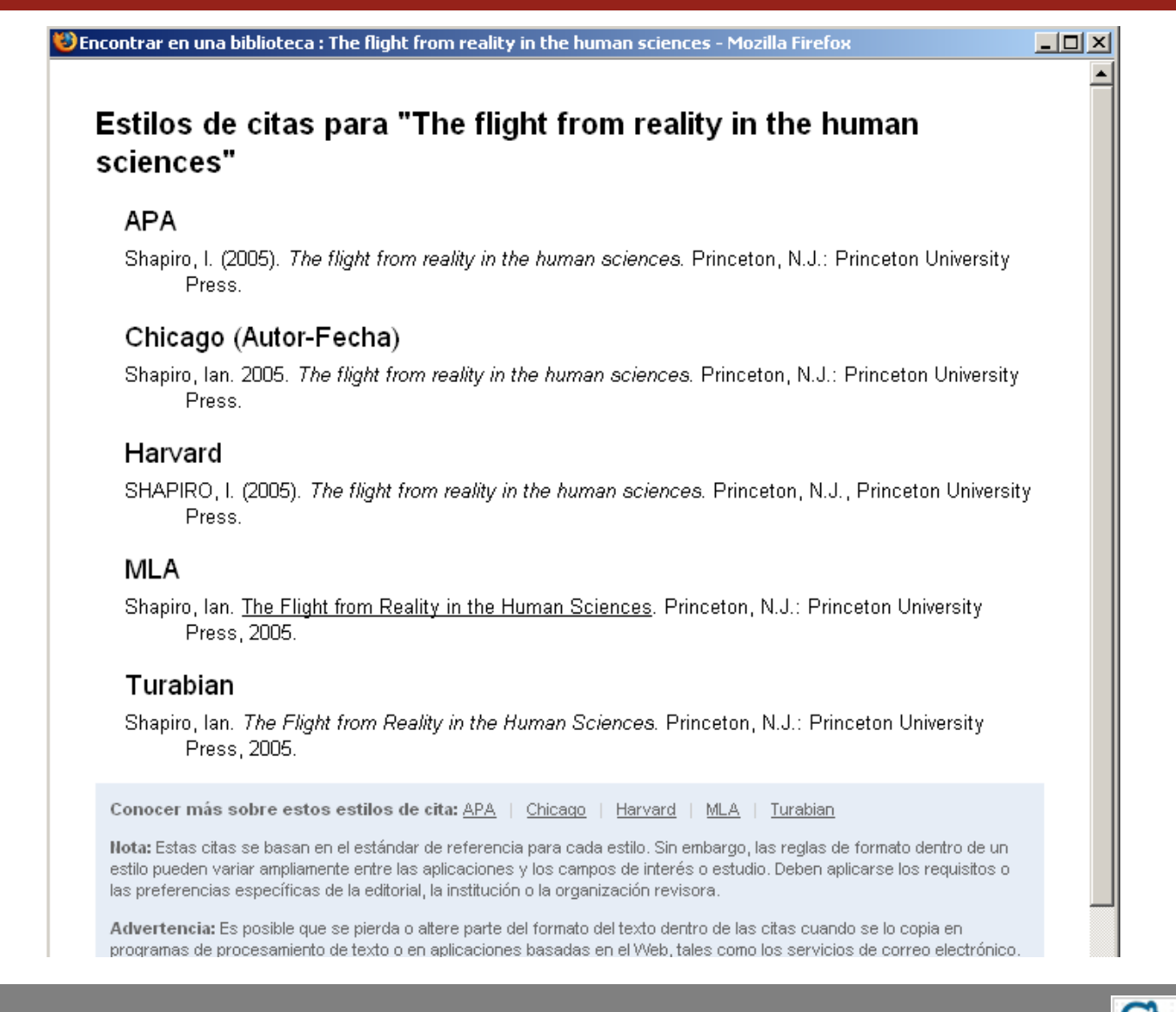

### VII Asamblea de GEUIN (30 - 31 de marzo de 2009)

### [\(.\)](#page-9-0)

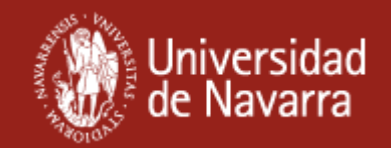

### **Cita no disponible**

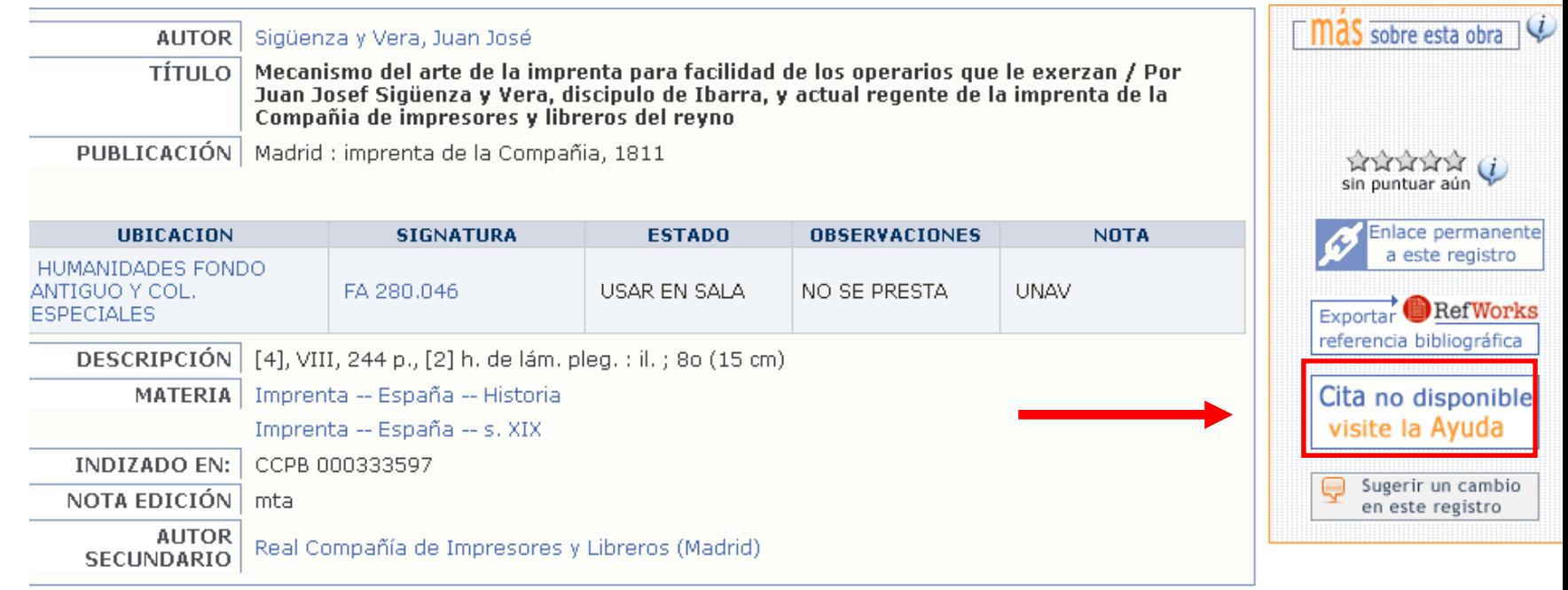

[\(.\)](#page-49-0)

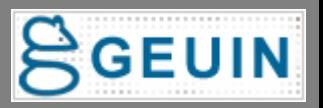

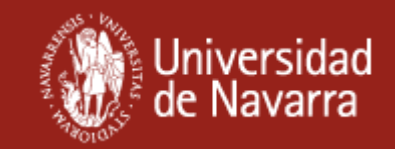

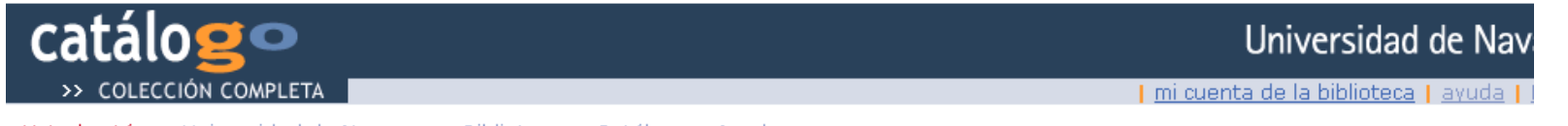

Usted está en: Universidad de Navarra > Biblioteca > Catálogo > Avuda

#### ¿Cómo citar esta obra?

Para poder encontrar el estilo de cita para esta obra en diferentes formatos le ofrecemos diferentes opciones:

• Opción 1: Obtenga la cita de la obra a través de Worldcat

1. Localize la obra.

#### Introduzca un título, tema o autor

WorldCat

2. Pulse la opción "Citar este material".

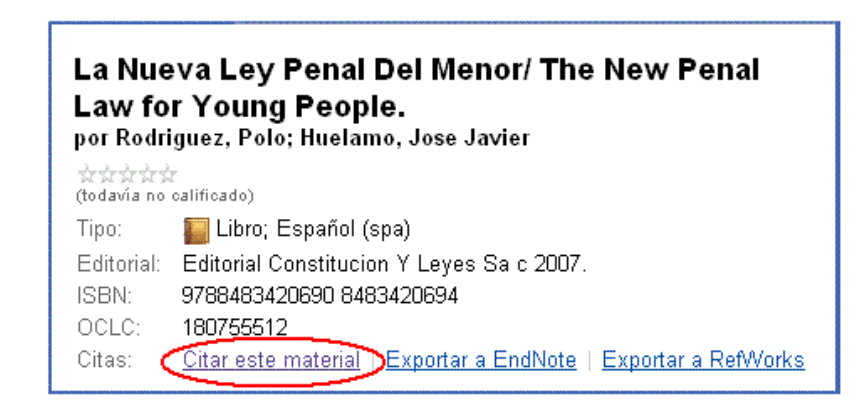

### VII Asamblea de GEUIN (30 - 31 de marzo de 2009)

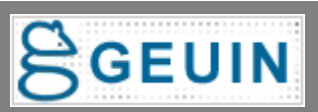

[\(.\)](#page-15-0)

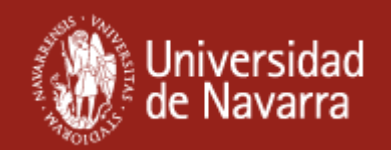

# **"Citar este material" desde Worldcat**

**¿Cómo funciona?**

- • **Es un javascript (bib\_display.html) que detecta el ISBN y genera un enlace al registro en Worldcat. (disponible en la lista de usuarios internacional - IUG)**
- • **Cuando no hay ISBN se envía al usuario a una página de ayuda.**
- **El javascript inicialmente se puede configurar para que detecte primero OCLC y en su defecto ISBN. Si fuera OCLC el enlace es directo a la cita bibliográfica de la obra.**
- **Es necesario trabajar con el webpub.def para mostrar el campo marc donde esta el OCLC.**
- • **Si en ese campo hay más números de control además del OCLC se genera un enlace erróneo.**

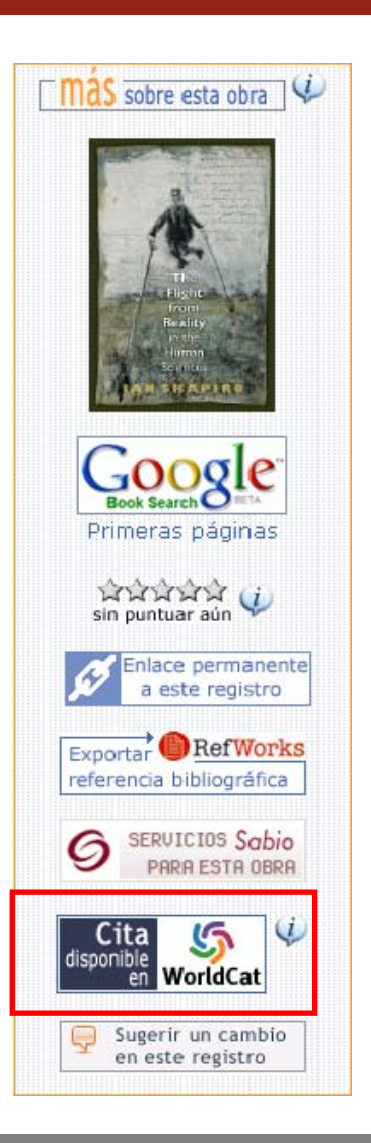

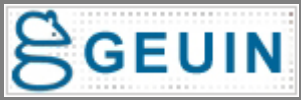

# **Sugerir un cambio en el registro bibliográfico**

### **¿Qué ofrece al usuario?**

•La inmediatez de sugerir un cambio en el registro que está viendo mediante un formulario que incorpora los datos de la obra.

### **¿Cómo funciona?**

•El botón conecta con un formulario y le pasa de manera oculta la URL permanente del registro para que ésta llegue a catalogación.

•Es un doble script colocado en el bib display y en la página html del formulario.

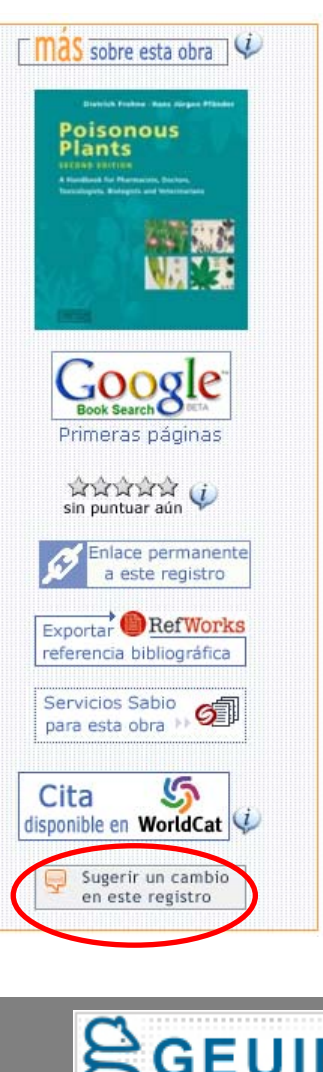

Universidad de Navai

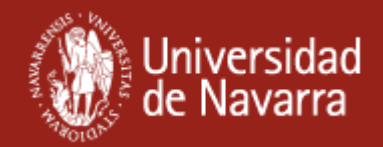

# **Sugerencia de cambios en el bibliográfico**

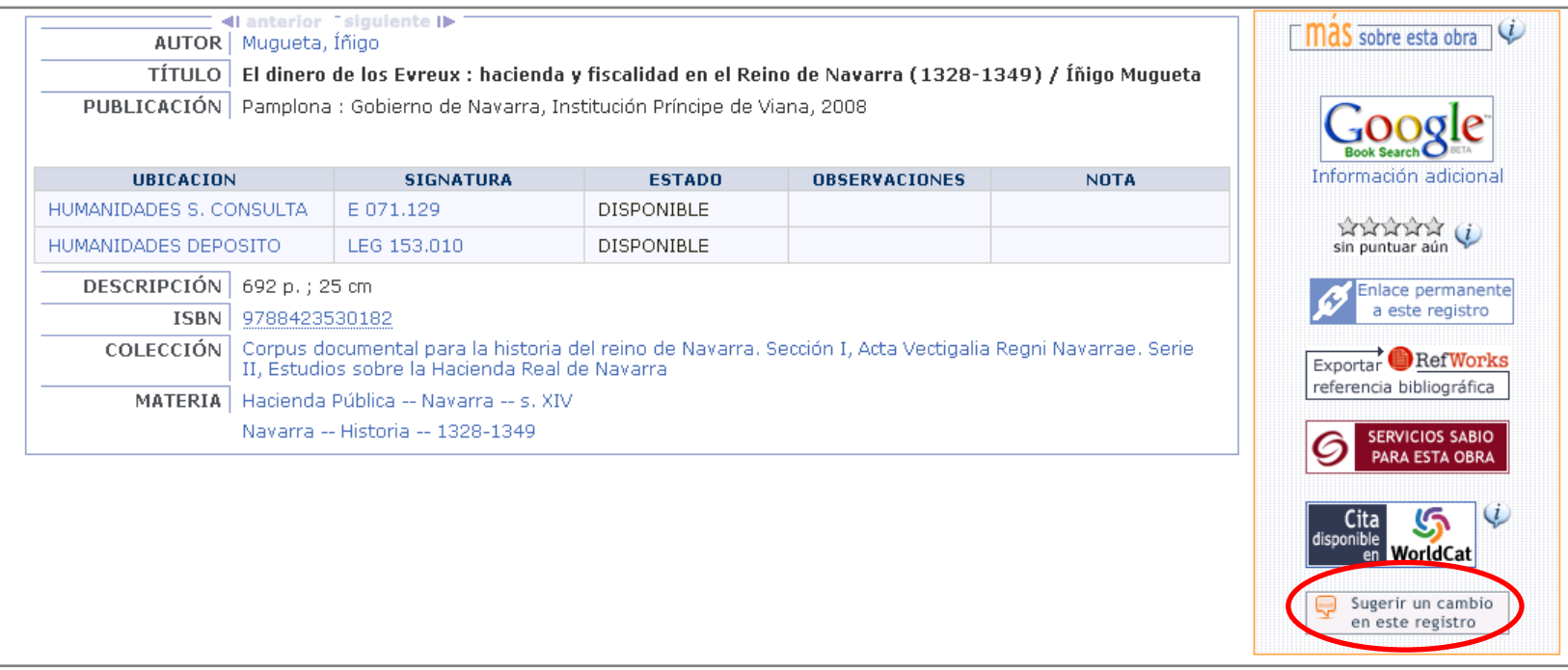

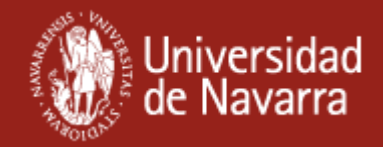

# **Sugerencia de cambios en el bibliográfico**

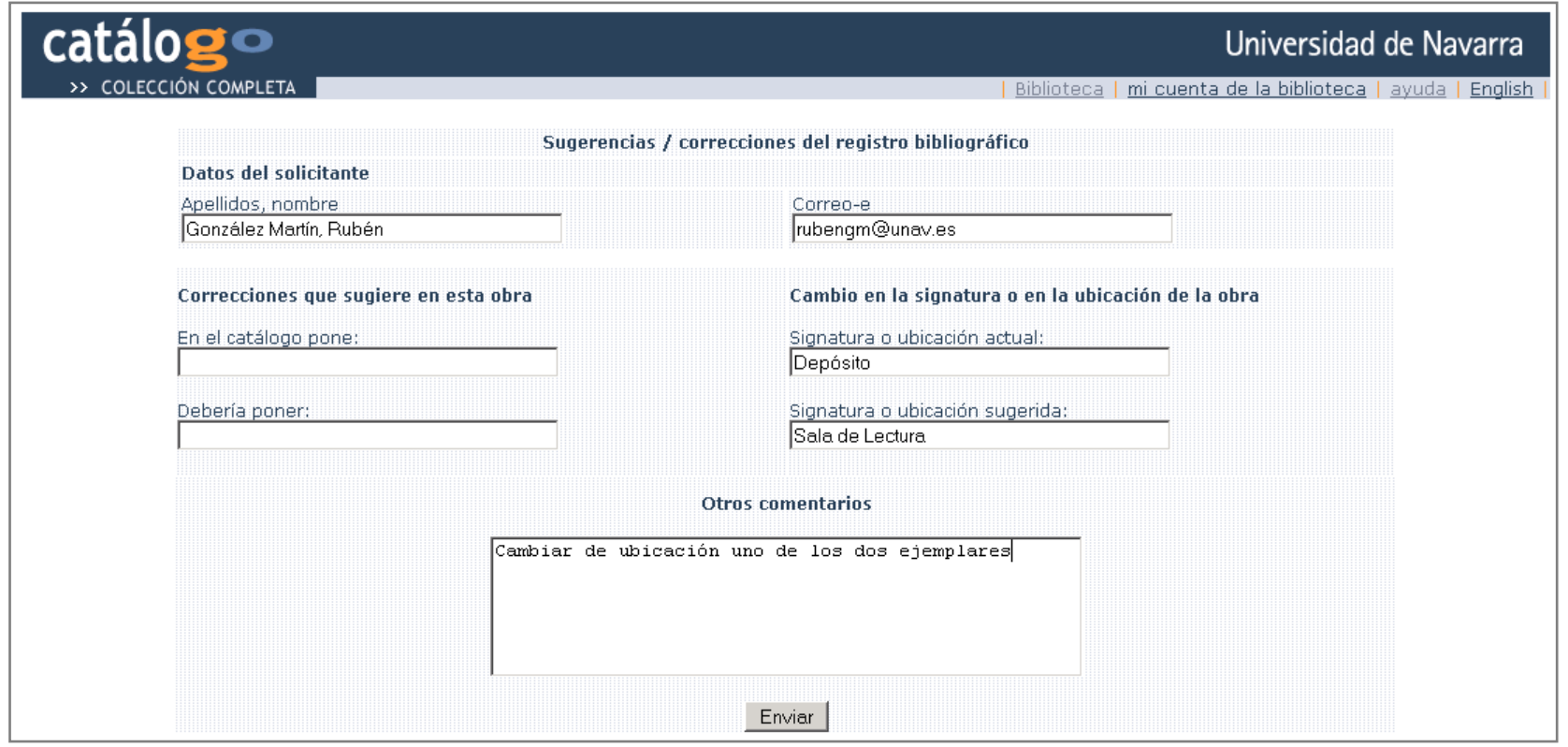

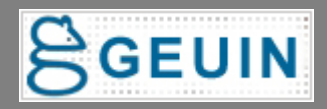

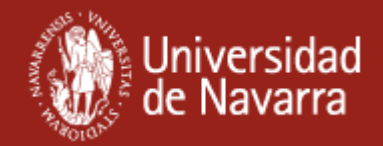

# **Sugerencia de cambios en el bibliográfico**

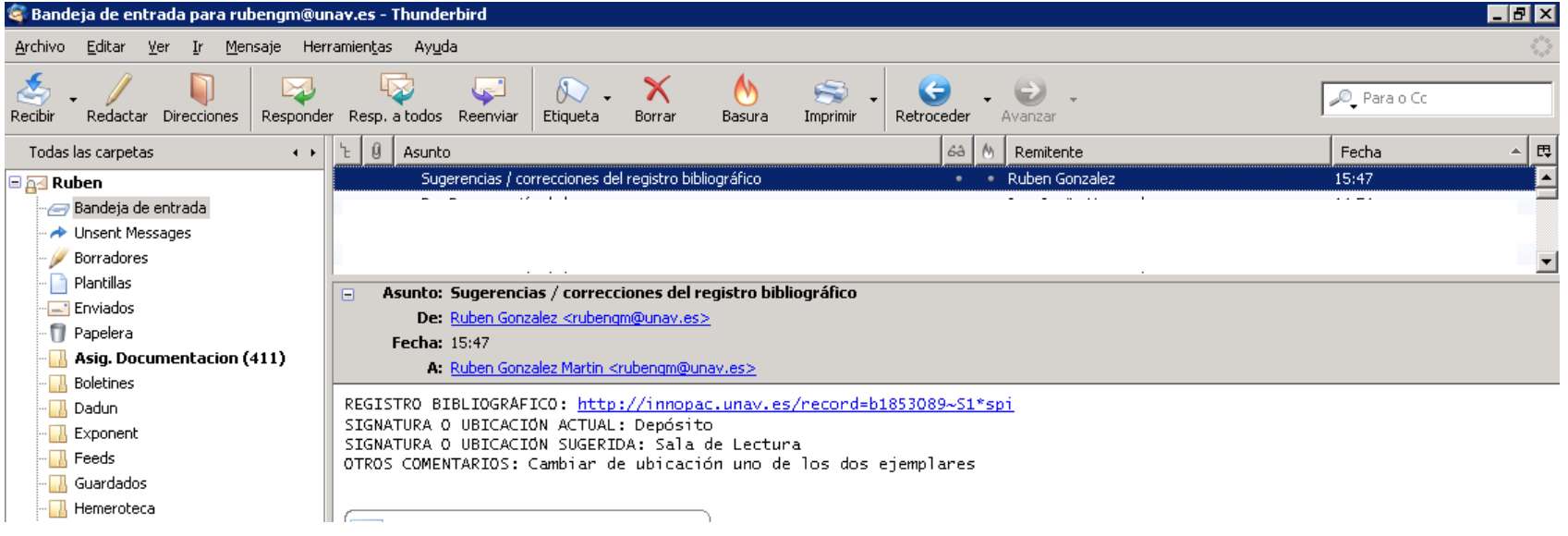

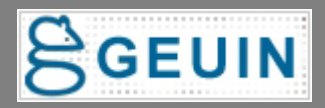

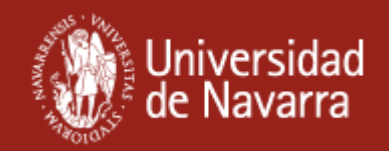

# **II. Integración del OPAC en otros ámbitos**

- -Fuentes RSS de novedades bibliográficas
- -Gadget para iGoogle
- -Formulario de búsqueda en la web de la biblioteca
- -Barra del navegador

Información detalla en: "Alternativas de búsqueda directa en Metalib y SFX" (5as Jornadas Expania) Disponible en :<http://eprints.rclis.org/13840/>

-Integración en Facebook

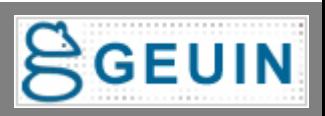

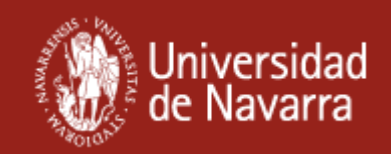

# **Novedades bibliográficas (RSS)**

### **¿Qué ofrece al usuario?**

Listas por materias de las últimas obras incorporadas a la Biblioteca. Su formato RSS permite:

•Visualizarlas directamente

•Usarlas como marcadores dinámicos del navegador

•Subscribirse a ellas en lectores y

agregadores: iGoogle, Bloglines, Netvibes…

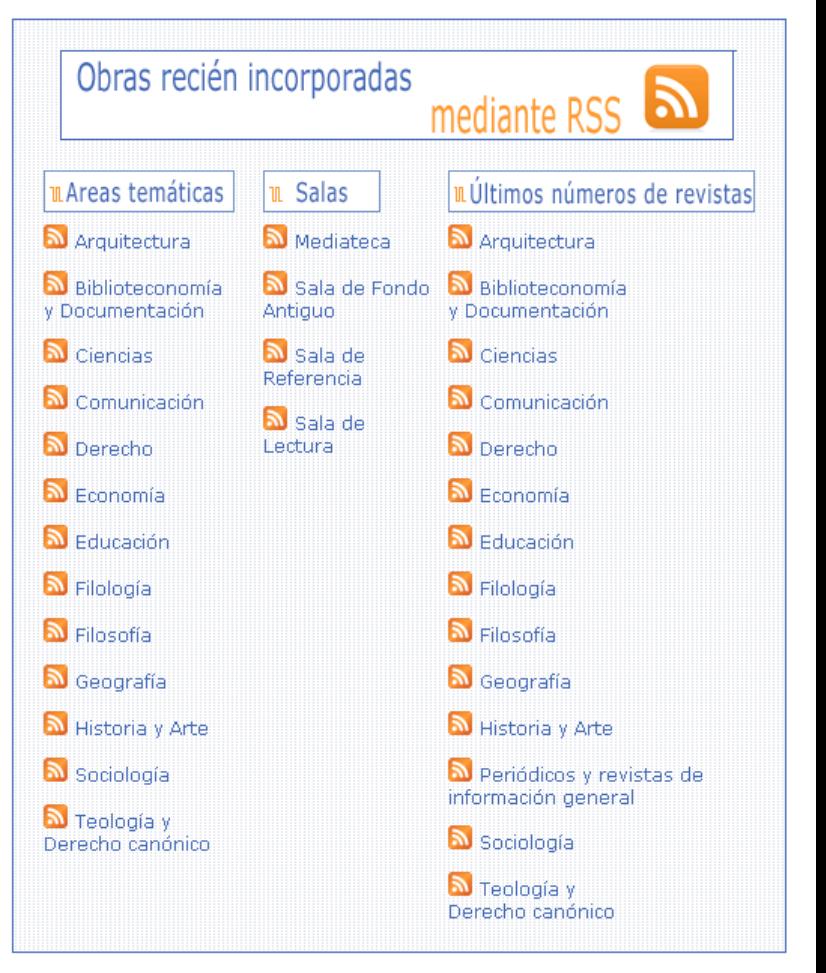

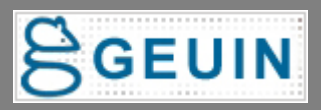

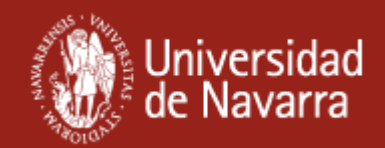

# **Novedades bibliográficas (RSS)**

### **Marcadores dinámicos del navegador**

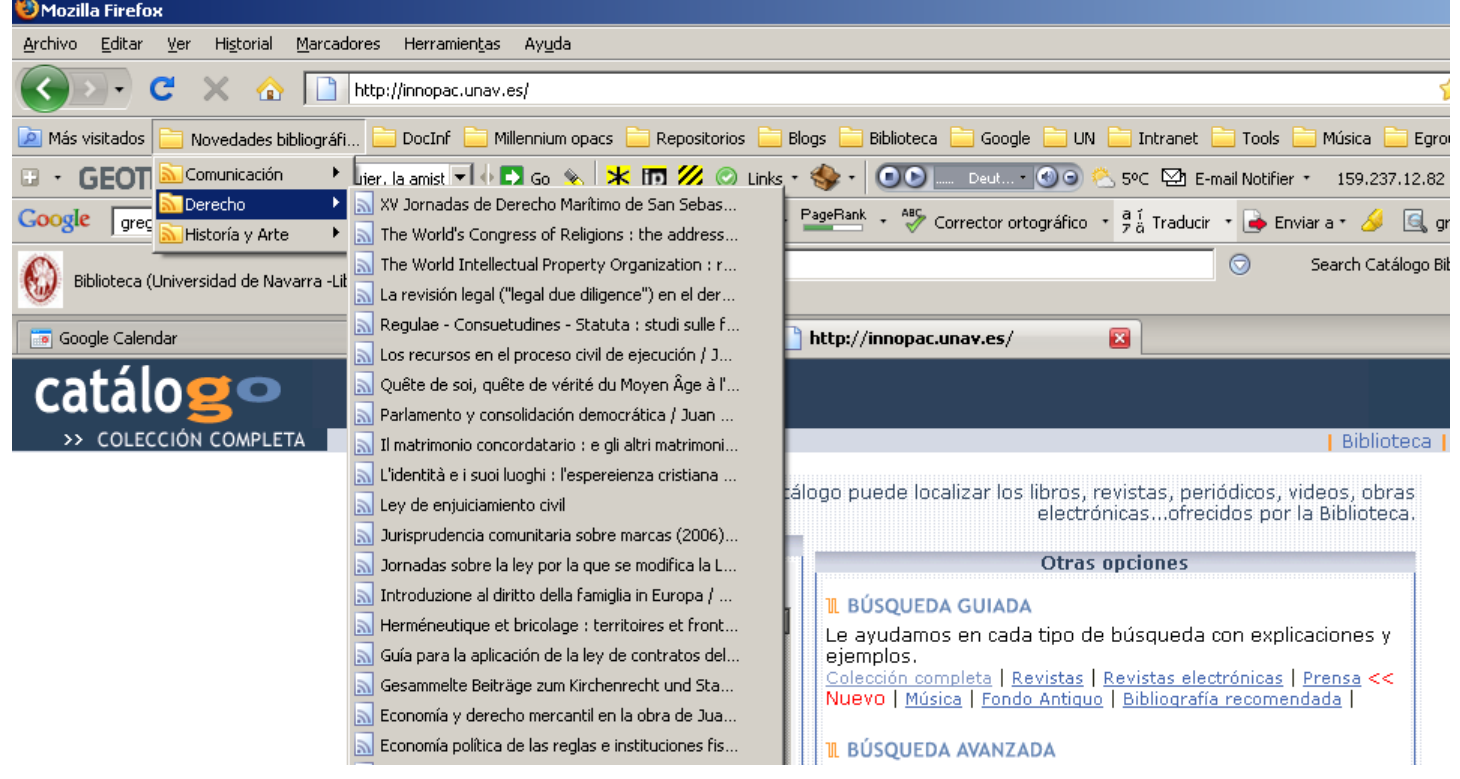

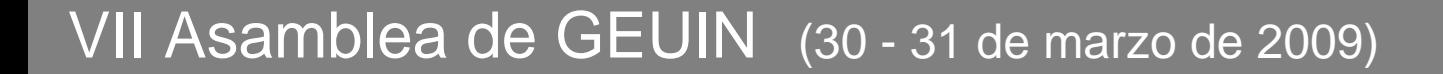

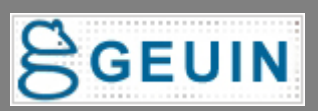

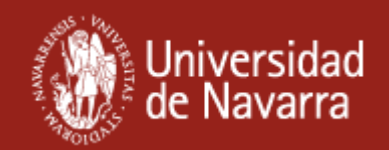

# **Novedades bibliográficas (RSS)**

### **Página personalizada de Google (iGoogle)**

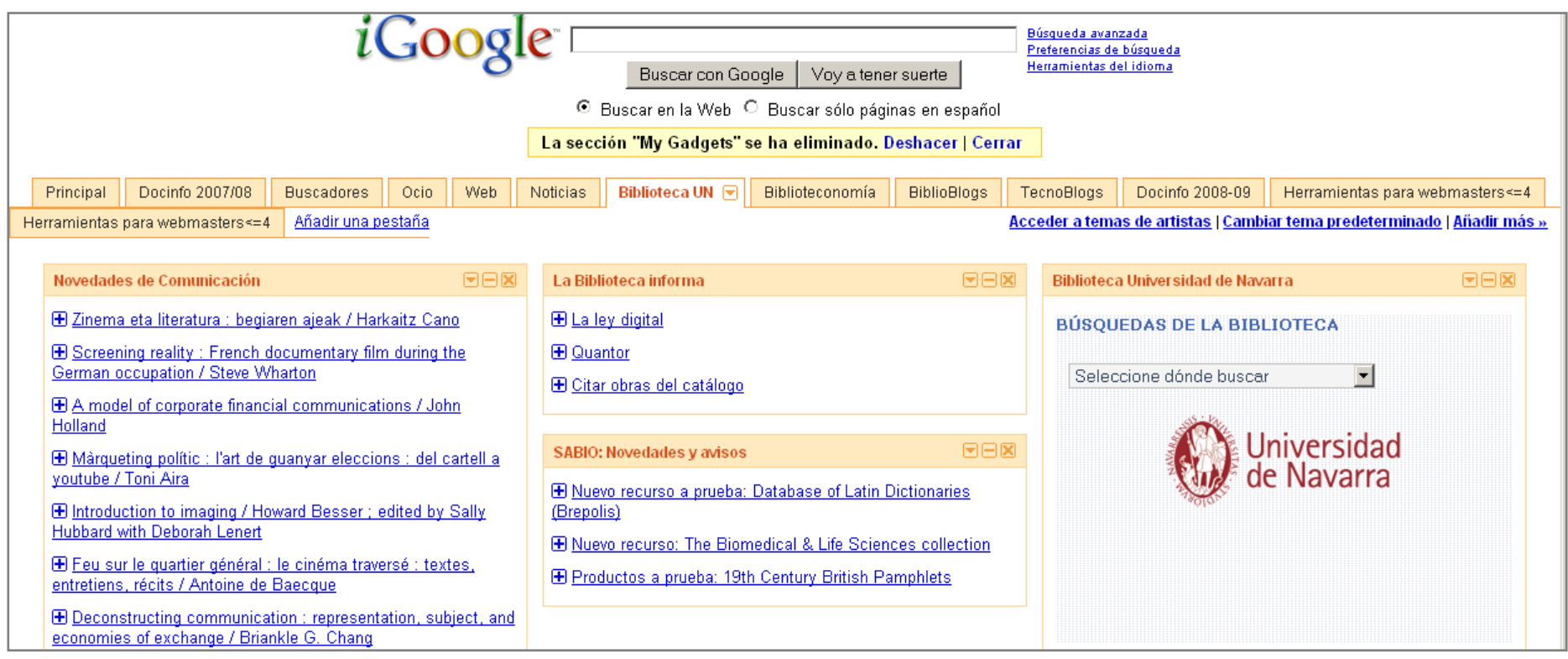

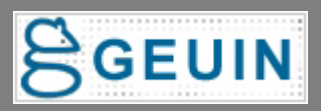
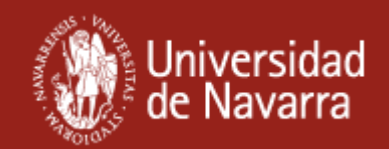

## **Novedades bibliográficas (RSS)**

#### **Lector de RSS (Bloglines)**

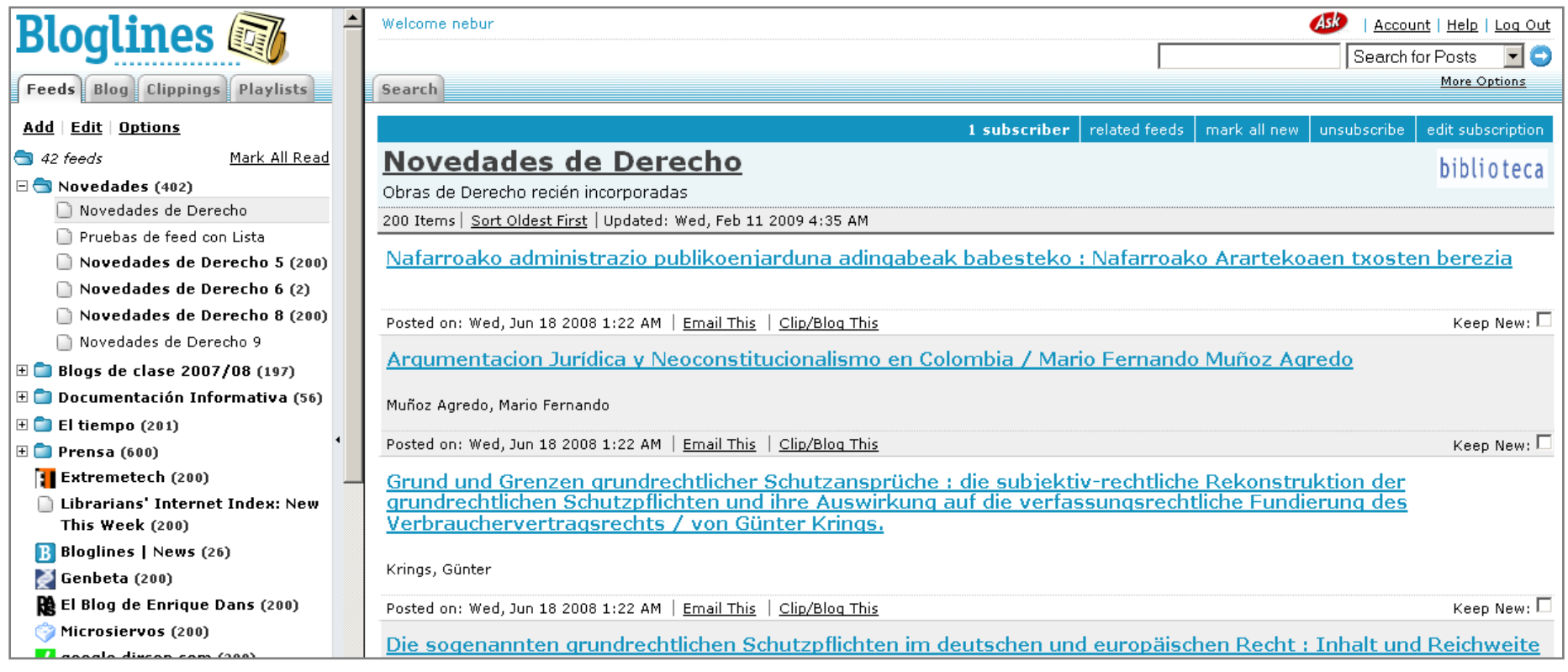

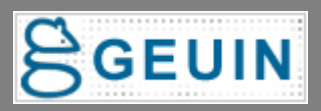

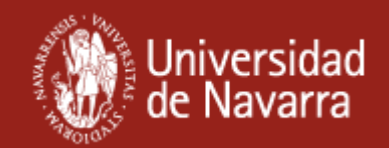

## **Novedades bibliográficas (RSS)**

#### **Boletín de Novedades (Netvibes)**

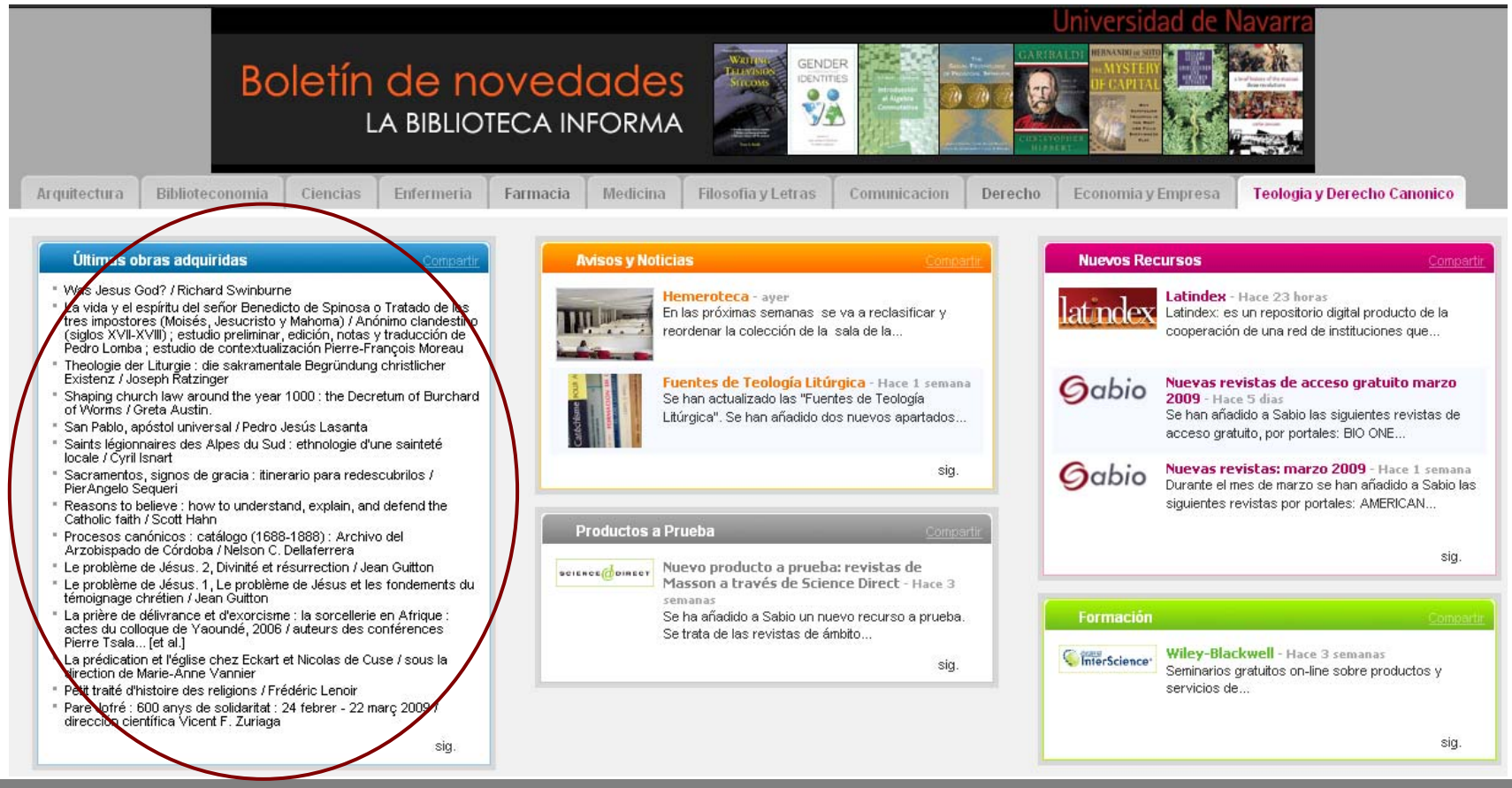

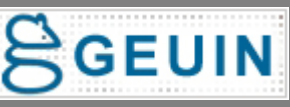

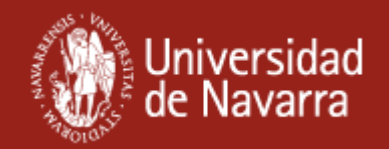

## **Novedades bibliográficas (RSS)**

**¿Cómo se generan las feeds de novedades bibliográficas desde el catálogo?**

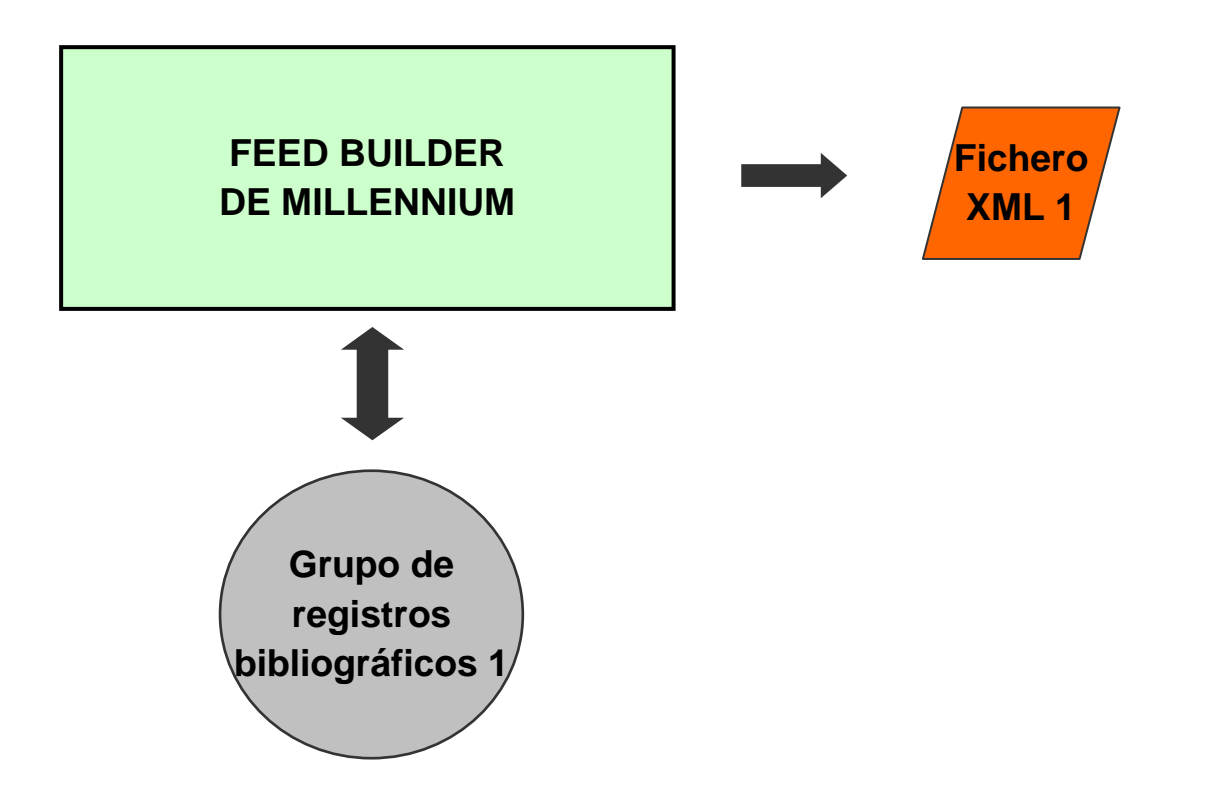

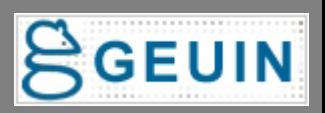

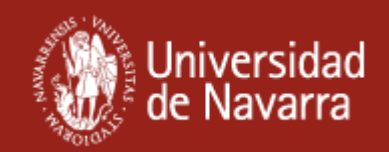

## **Novedades bibliográficas (RSS)**

**Existen 2 métodos para que Feed Builder obtenga registros bibliográficos:**

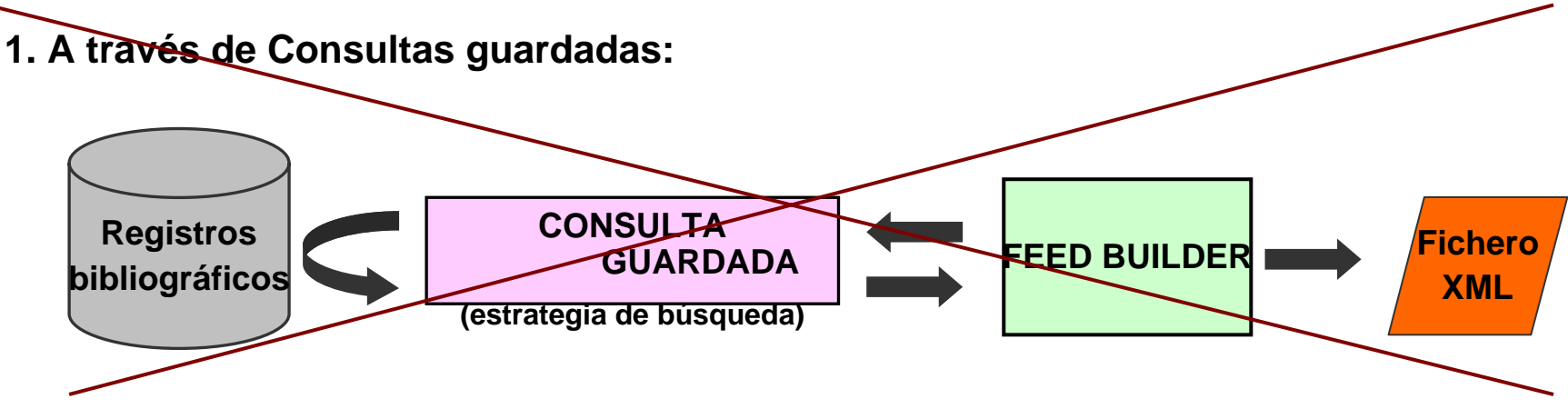

**2. A través de Ficheros de revisión o listas:**

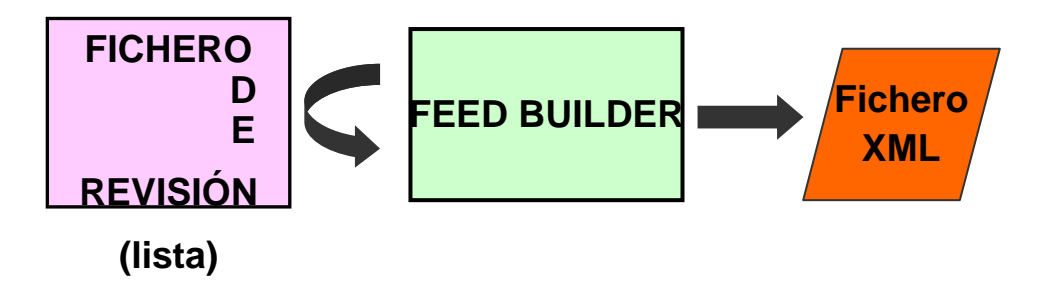

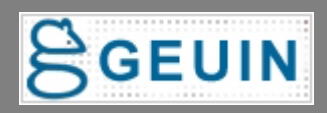

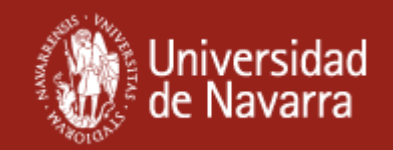

## **Novedades bibliográficas (RSS)**

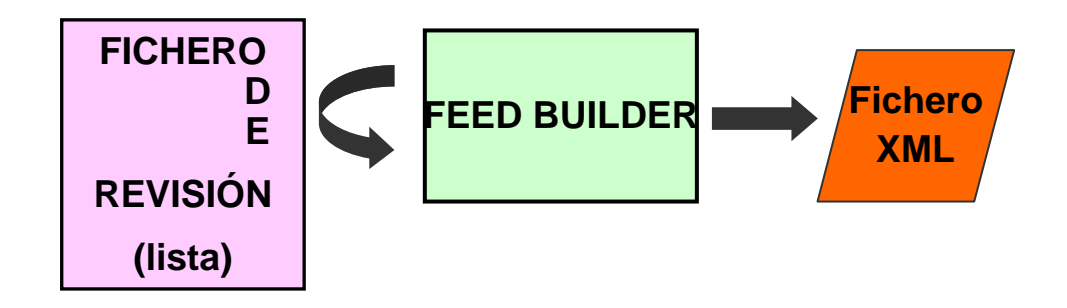

Esta opción significaba tener que hacer todas las semanas iii 31 Ficheros de revisión !!! para obtener las novedades bibliográficas de cada materia

La solución: Scheduler de Millennium

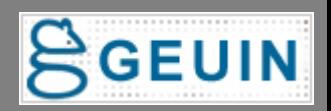

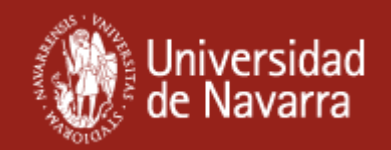

## **Novedades bibliográficas (RSS)**

## **Trabajo de configuración inicial:**

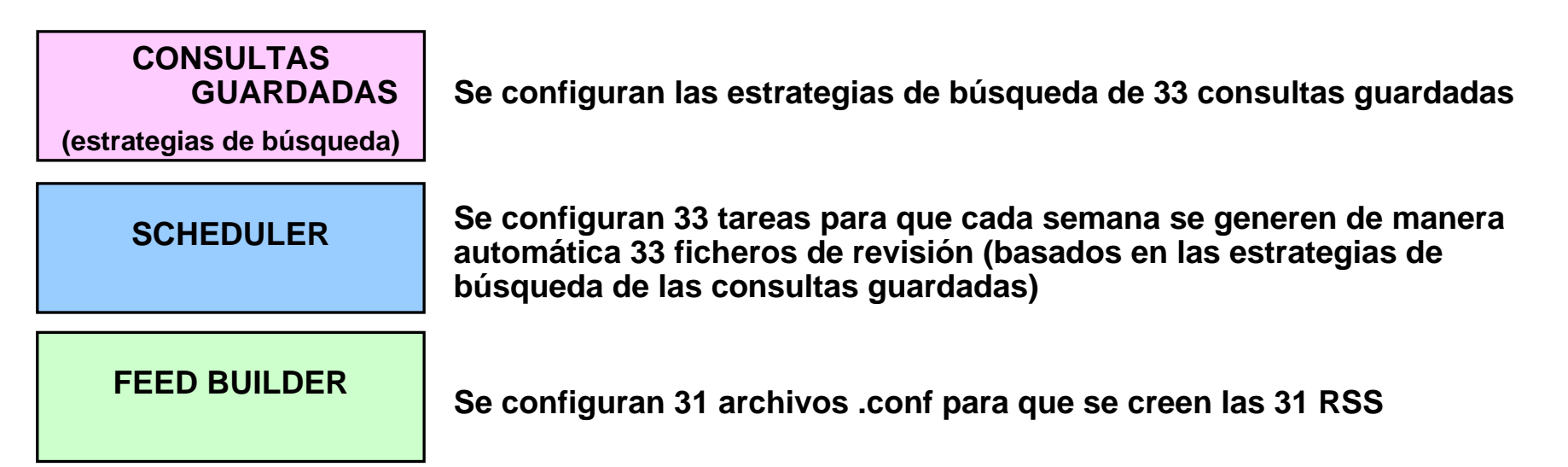

### **Trabajo semanal:**

**Solamente hay que cambiar el intervalo de fechas de 2 consultas guardadas**

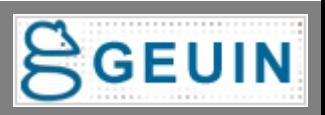

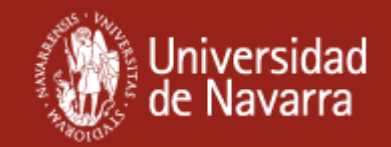

## **RSS de novedades bibliográficas**

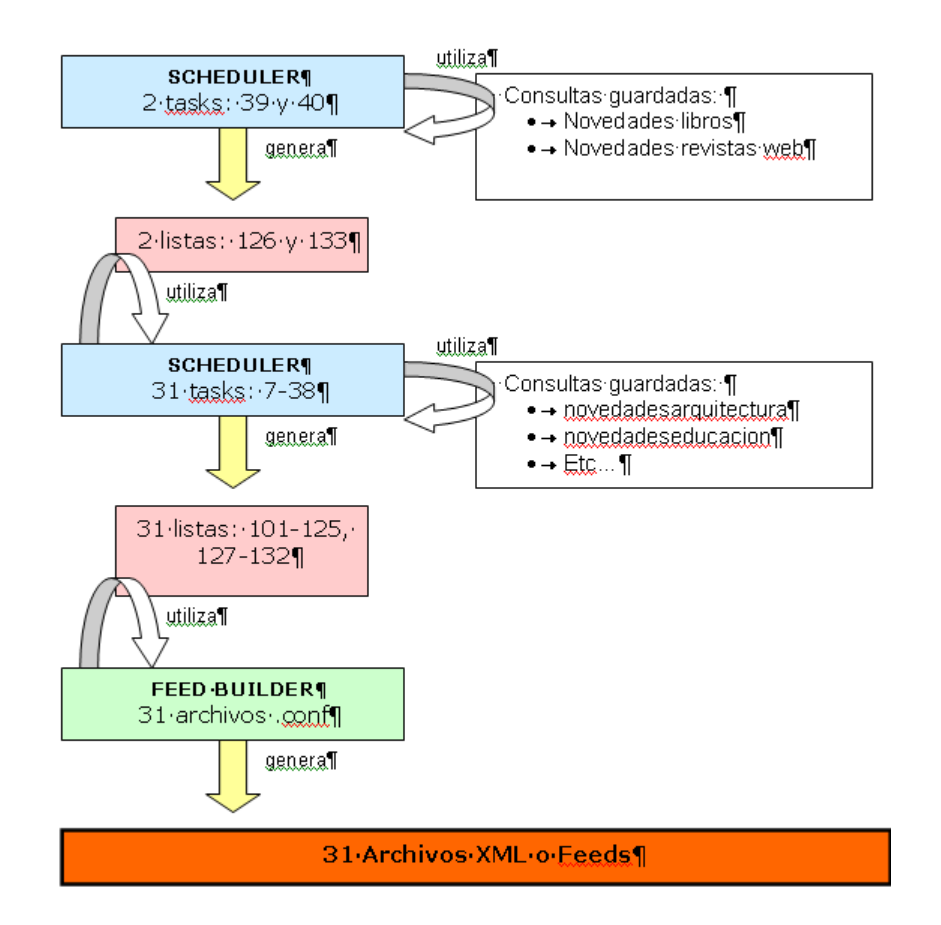

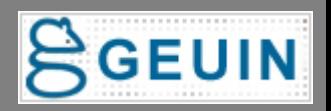

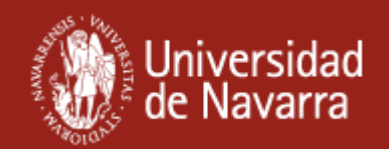

## **Gadget de IGoogle**

#### **¿Qué ofrece al usuario?**

Le permite incorporar a su página personalizada de Google las opciones de búsqueda de la Biblioteca:

•Catálogo •Revistas-e (SFX) •Recursos-e (Metalib) •Metabúsqueda (búsqueda rápida de Metalib) •Web de la Biblioteca

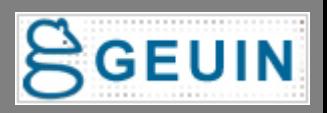

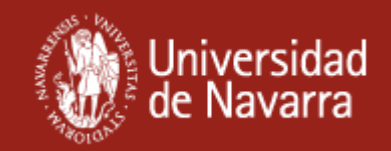

## **Gadget para iGoogle**

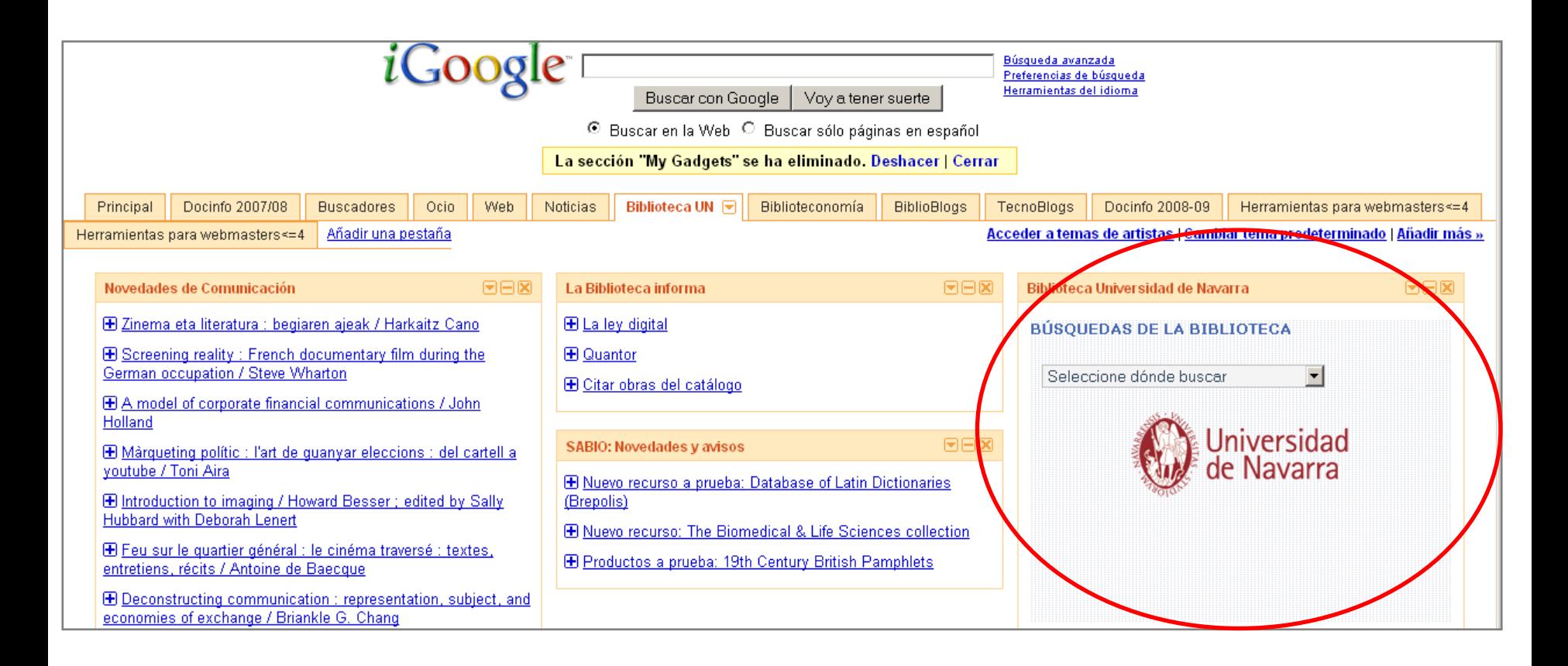

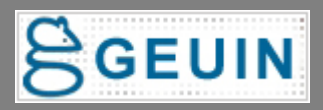

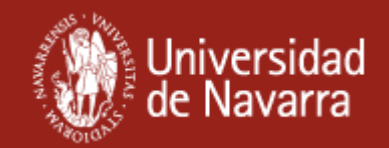

## **Gadget para iGoogle**

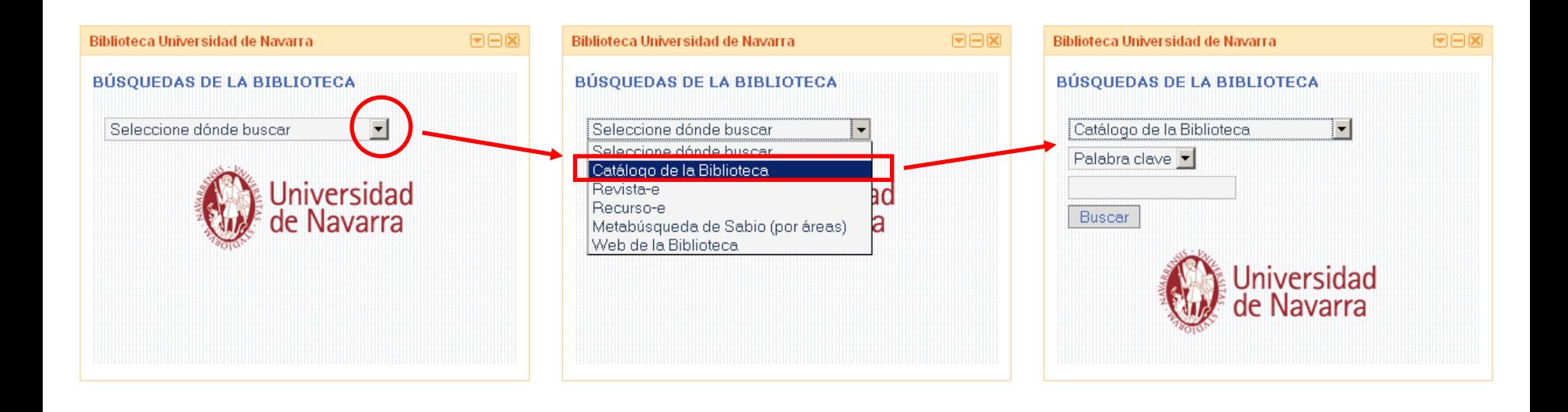

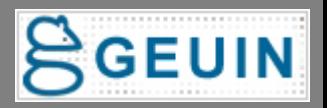

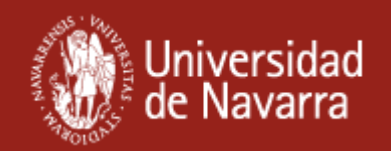

## **Gadget para iGoogle**

**Cómo se hace:**

•Se crea un sencillo archivo XML que contiene los formularios de búsquedas (HTML, Javascript y CSS)

- •Se sube el archivo a un servidor: <http://www.unav.es/biblioteca/gadgetun.xml>
- •Se envía el gadget a Google (si se quiere aparecer en sus listados de gadgets)

•Se ofrece al usuario la URL de descar[g](http://www.google.com/ig/adde?moduleurl=www.unav.es/biblioteca/gadgetun.xml)a: <http://www.google.com/ig/adde?moduleurl=www.unav.es/biblioteca/gadgetun.xml>

#### **Documentación complementaria en Google Gadgets API Developer's Guide:**

<http://code.google.com/apis/gadgets/docs/gs.html>

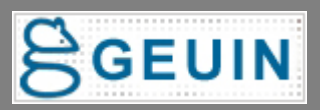

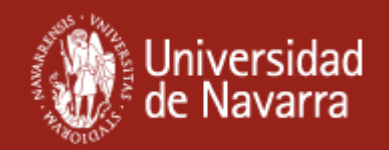

## **Formulario de búsqueda en la web**

#### **¿Qué ofrece al usuario?**

Le permite realizar todas las búsquedas que ofrece la Biblioteca desde un único formulario en la página principal de la Biblioteca:

•Catálogo •Revistas-e (SFX) •Recursos-e (Metalib) •Metabúsqueda (búsqueda rápida de Metalib) •Web de la Biblioteca

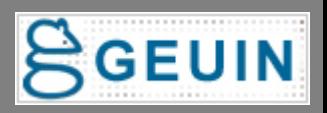

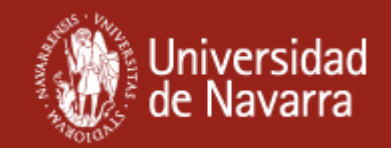

## **Formulario de búsqueda en la web**

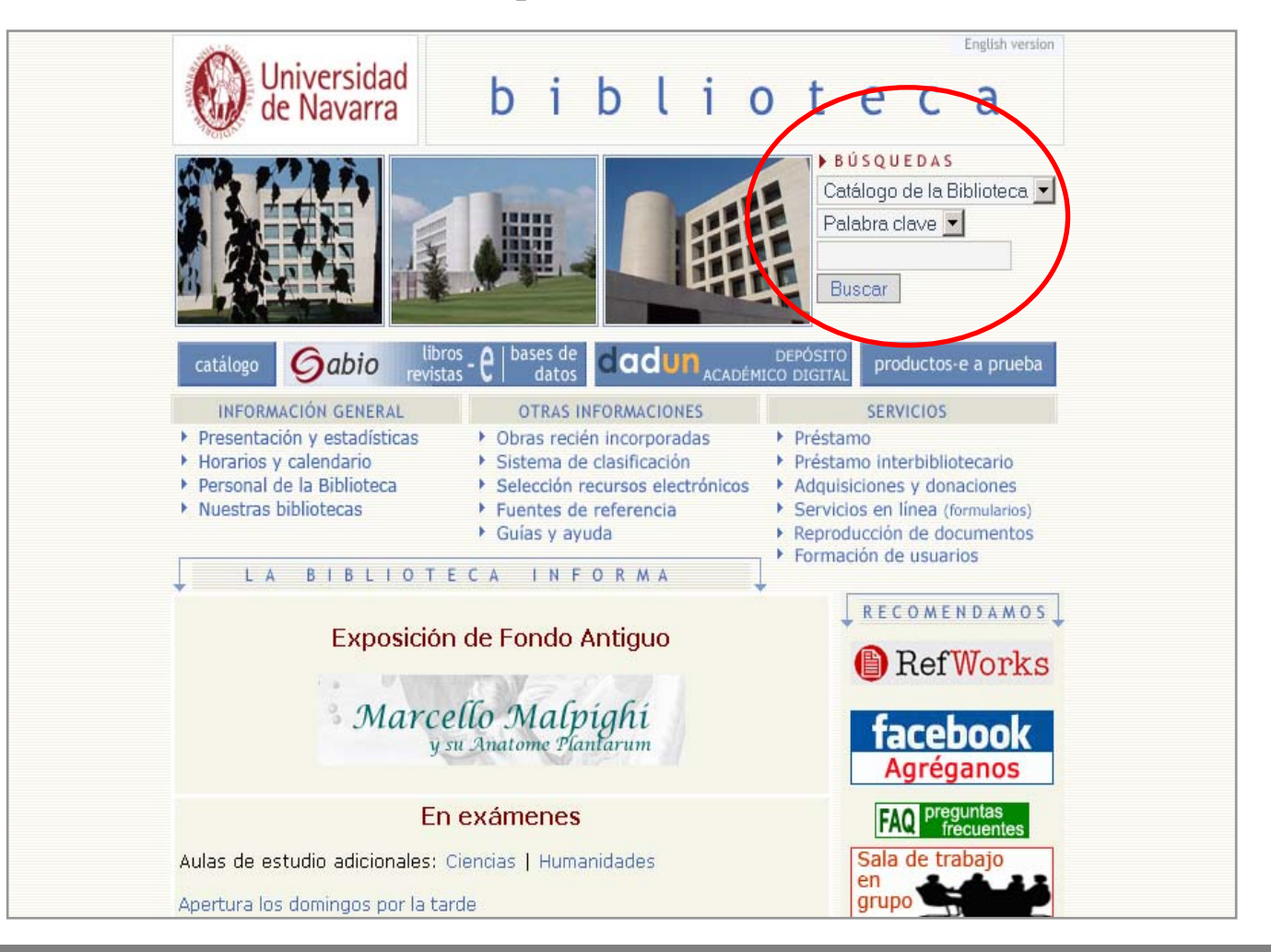

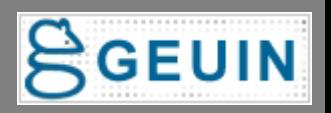

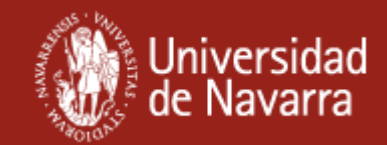

## **Formulario de búsqueda en la futura web**

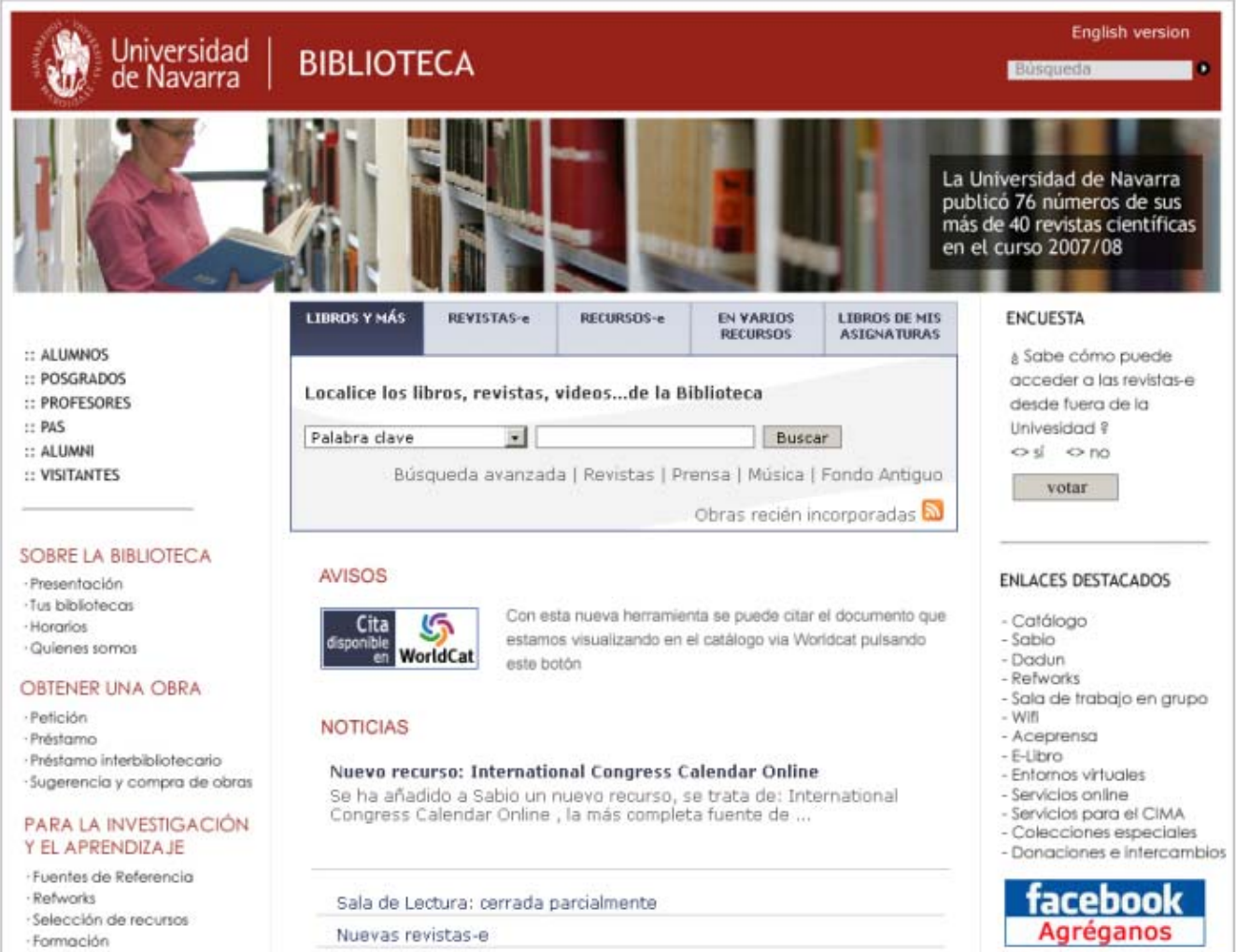

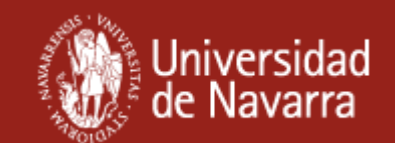

# **Barra del navegador**

- **¿Qué ofrece al usuario?**
- • **Barra para buscar desde los navegadores (Mozilla-Firefox y Internet Explorer)**
- **Permite seleccionar el índice de búsqueda en el catalogo e introducir el término de búsqueda. Incluso buscar en varios índices al mismo tiempo.**
- **Además permite buscar:**
	- **Revistas electrónicas en SFX,**
	- **Recursos electrónicos en Metalib, y**
	- **Una metabúsqueda por un grupo temático de recursos (nosotros elegimos el Multidiscipinar).**
- • **Detecta ISBNs, ISSNs, DOI, PubMed en la navegación y genera enlaces que lanzan búsquedas en el catálogo (ISBN) y SFX (ISSN, DOI, PubMed) (Sólo con Firefox)**
- • **Búsqueda en Google Scholar: se pueden añadir búsquedas en otros recursos electrónicos.**

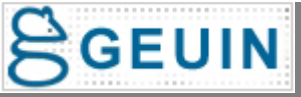

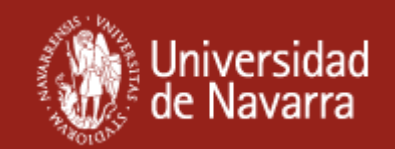

#### <sup>3</sup> Biblioteca de la Universidad de Navarra - Mozilla Firefox Editar Ver Historial Marcadores Herramientas Ayuda Archivo  $\leftarrow$   $\cdot$   $\circ$ http://www.unav.es/biblioteca/ **Y7 -** Yahoo v. Biblionet  $\Box$  Biblioteca de Derecho....  $\Box$  Online Dictionary, Ency...  $\mathbf{\mathbb{N}}$  La Biblioteca informa Documento sin título **R** Biblioteca Nacional de ... Buzon H Search Catálogo de la Biblioteca (Universidad de Navarra) Keyword \*  $\odot$ - <mark>t</mark>∶lear Biblioteca de la Universidad de Navarra \* <sup>8</sup>Biblioteca de la Universidad de Navarra - Mozilla Firefox Marcadores Herramientas Ayuda Archivo Editar Historial Ver. http://www.unav.es/biblioteca/  $\mathbf{X}$  - Yahoo v Biblionet **F** Biblioteca de Derecho.... F Online Dictionary, Ency... **W** La Biblioteca informa Documento sin título R Biblioteca Nacional de ... P Buzon Keyword + Search Catálogo de la Biblioteca (Universidad de Navarra) > Clear Biblioteca de la Universidad de Navarra ▼  $\odot$ Search Catálogo de la Biblioteca (Universidad de Navarra) Title  $\mathbf{z}$ Search Sabio : Recursos electrónicos Search Sabio : Revistas electrónicas un Search Google Scholar Search Búsqueda en los recursos de Derecho Universidad de

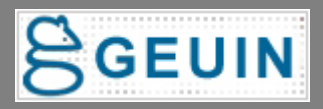

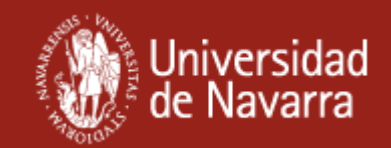

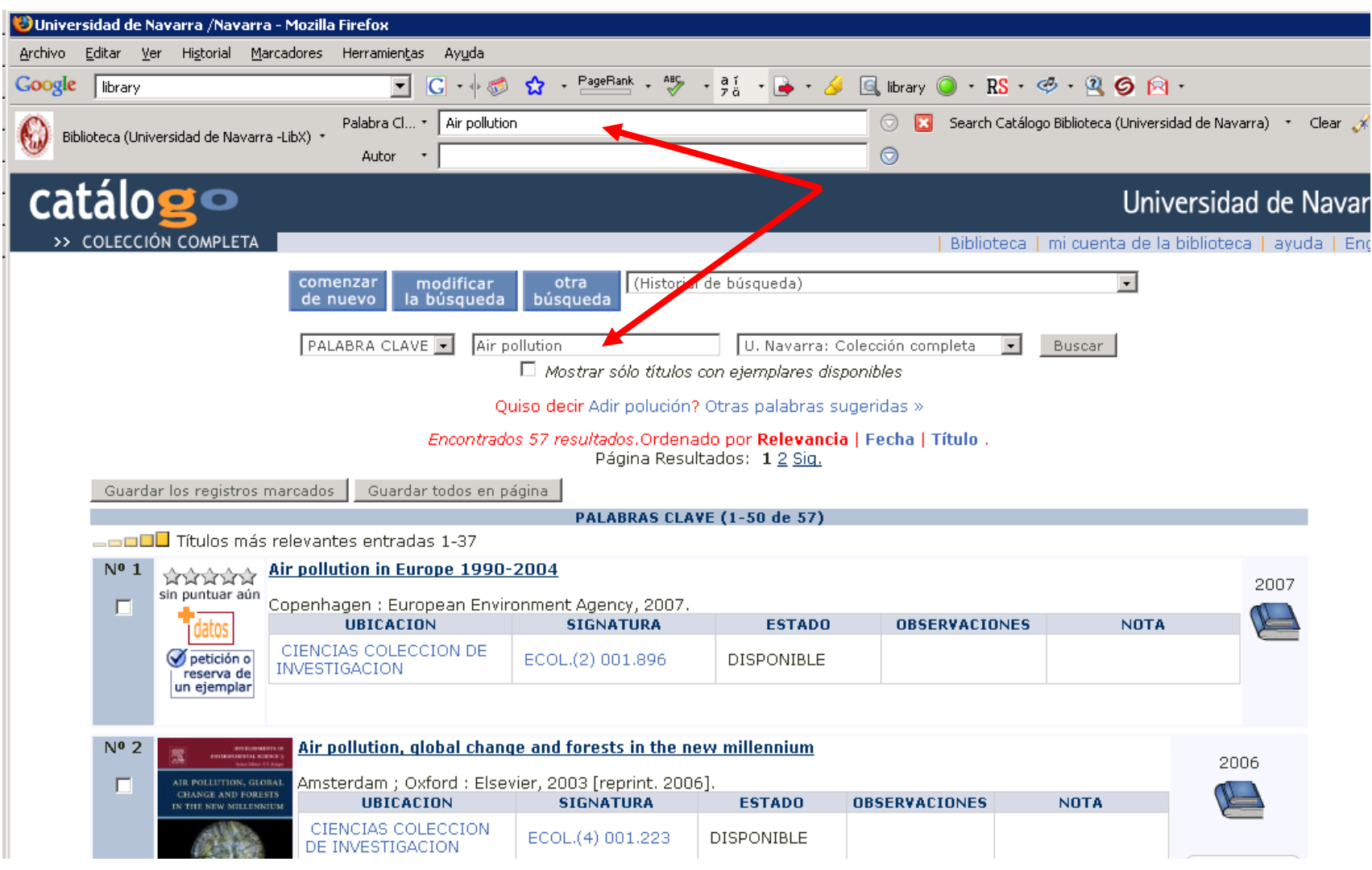

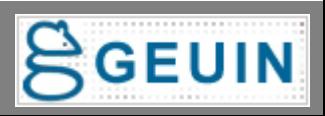

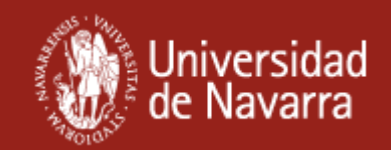

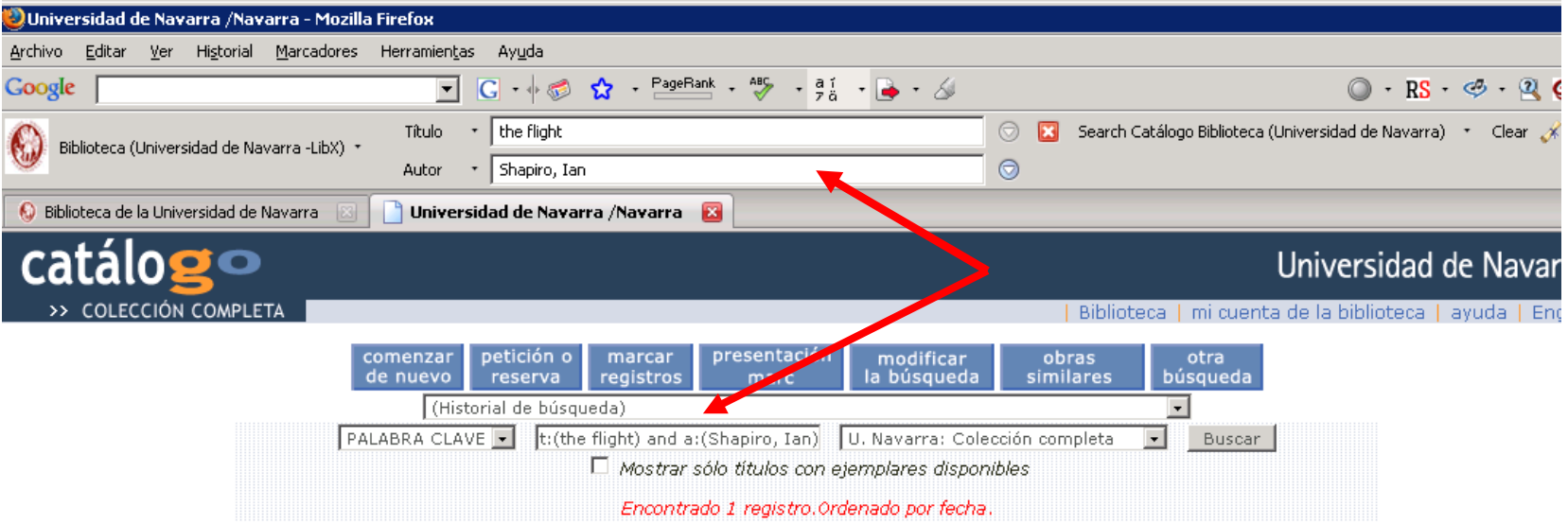

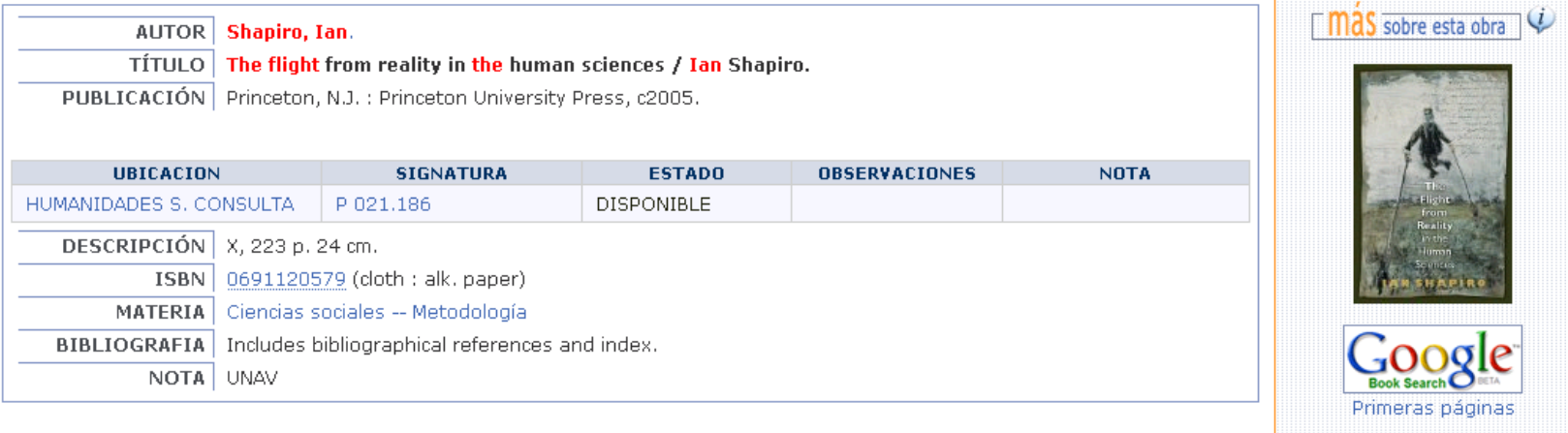

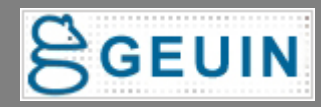

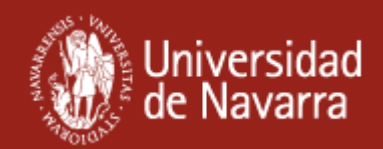

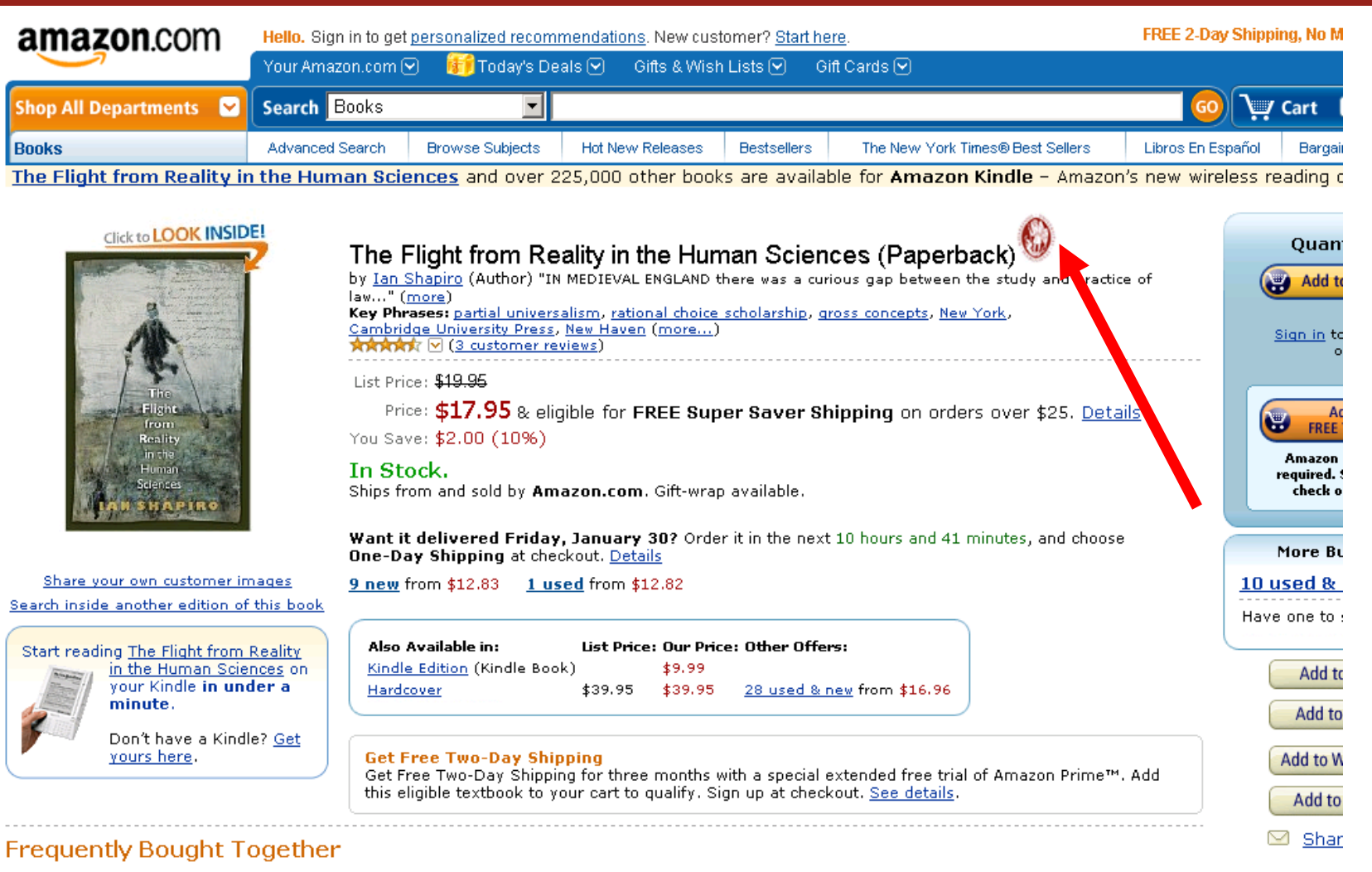

Customers buy this book with Problems and Methods in the Study of Politics by Ian Shapiro

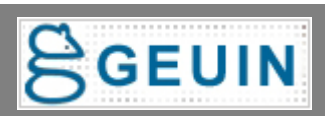

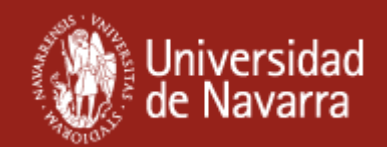

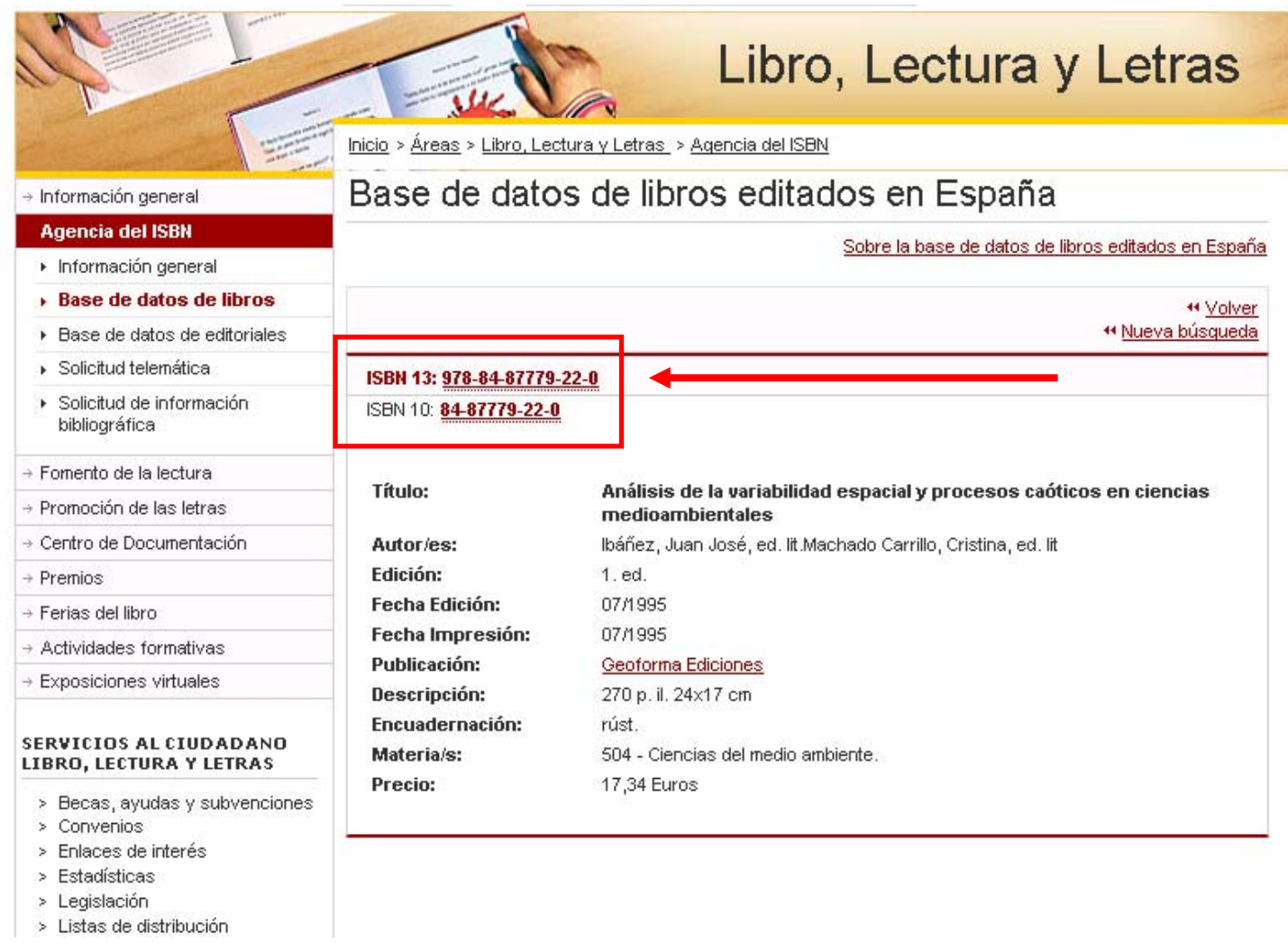

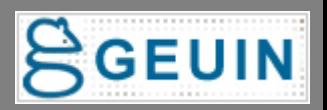

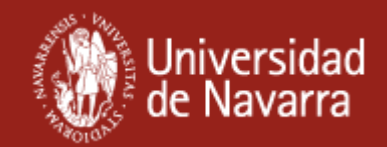

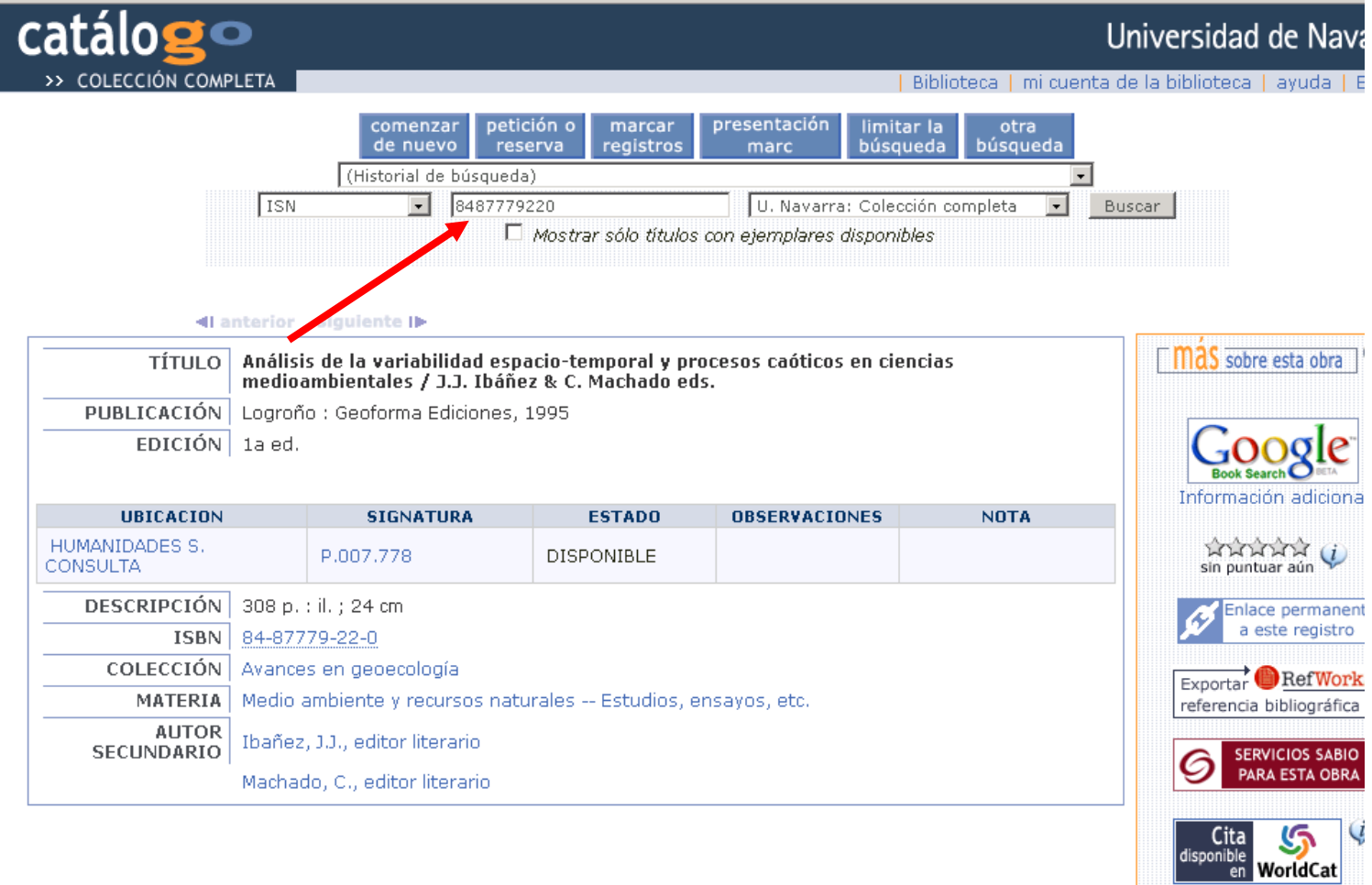

VII Asamblea de GEUIN (30 - 31 de marzo de 2009)

Sugerir un cambio en este registro

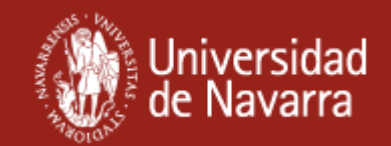

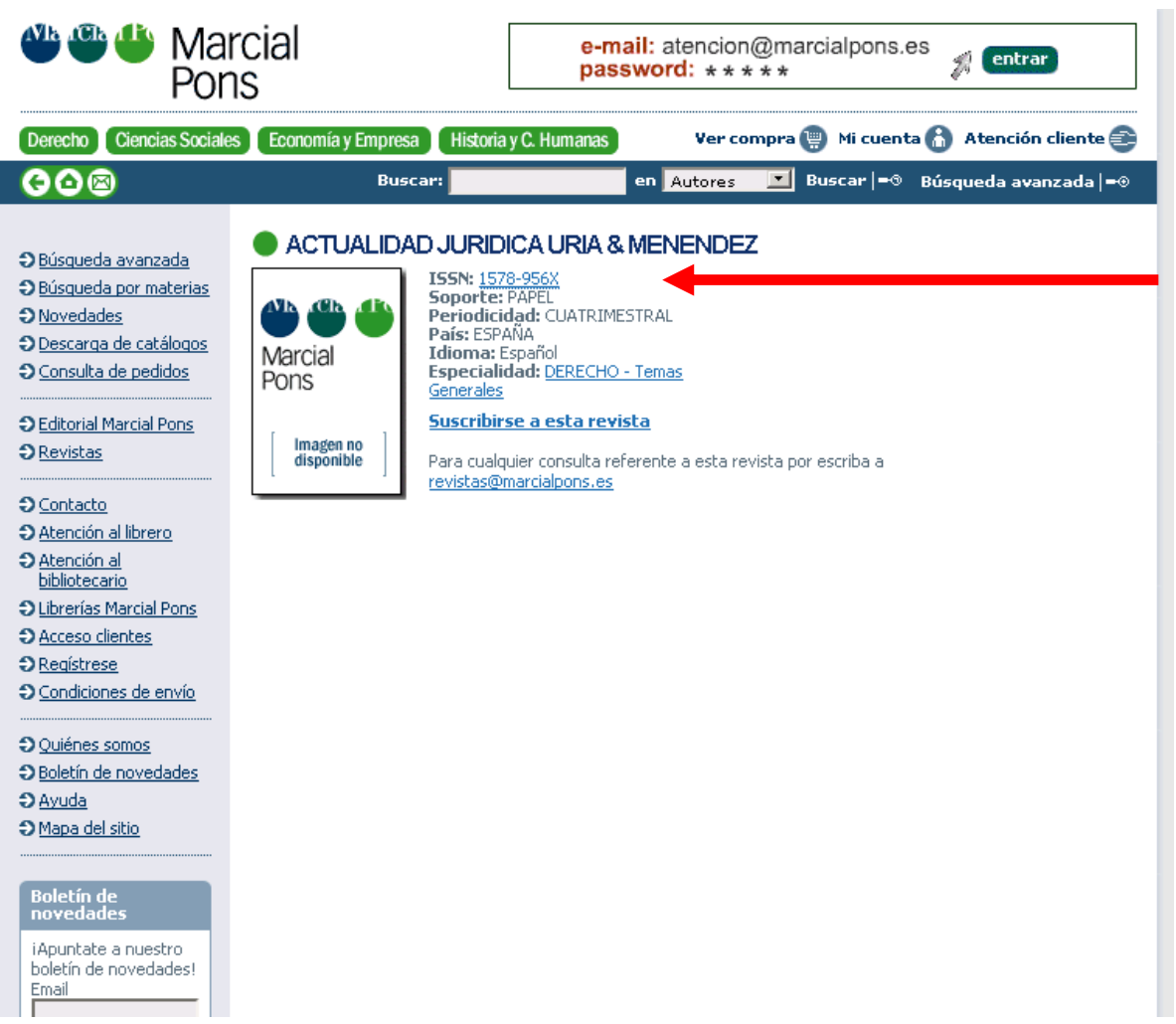

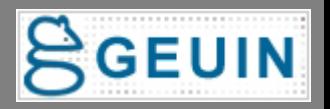

#### **Sabio**

Fuente: Actualidad jurídica Uría & Menéndez [1578-956X]

#### **Texto Completo**

Texto completo disponible via EBSCOhost Fuente Academica

#### **Sumarios**

Sumario disponible en EBSCOhost Fuente Academica

#### Referencias bibliográficas

RefWorks Descargar el registro a

#### Capturar la referencia bibliográfica

Nota: Permite copiar y pegar la cita bibliográfica en diferentes formatos (APA, CBE, Chicago y MLA)

#### Servicios en línea

D ¿Necesita ayuda? Consulte las Guías Rápidas / FAQ

Nota: Consulte las guías rápidas para conocer mejor el funcionamiento de SABIO

Pregunte al bibliotecario / librarian

Nota: Exponga sus dudas, comentarios y sugerencias al bibliotecario

@ 2009 SFX by Ex Libris Inc. <u>CrossRef</u> Activado

### VII Asamblea de GEUIN (30 - 31 de marzo de 2009)

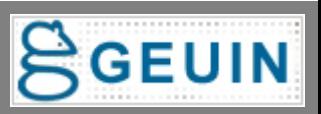

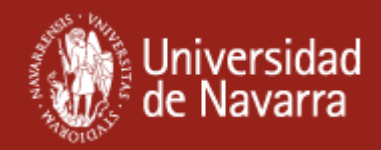

Idioma

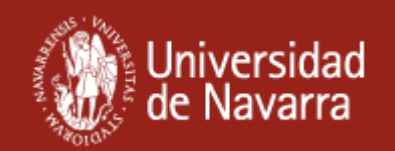

# **¿Cómo se hace?**

- –**Darse de alta en <http://www.libx.org/>**
- – **Existen más de 570 configuraciones de diferentes bibliotecas de las que se puede partir, con diferentes productos y catálogos. <http://www.libx.org/editions.php>**
- and the state of the **Se configura en un administrador donde se introducen los diferentes datos (host, inputs, etc.)**
- – **Opciones de personalización de la barra con la identidad gráfica de cada institución**

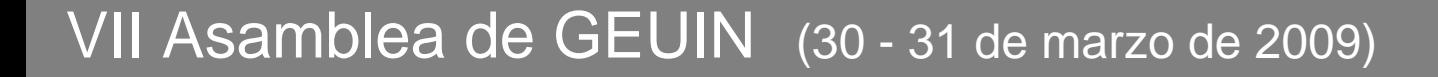

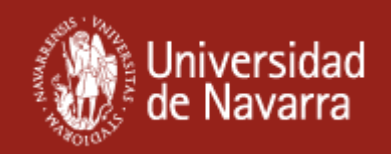

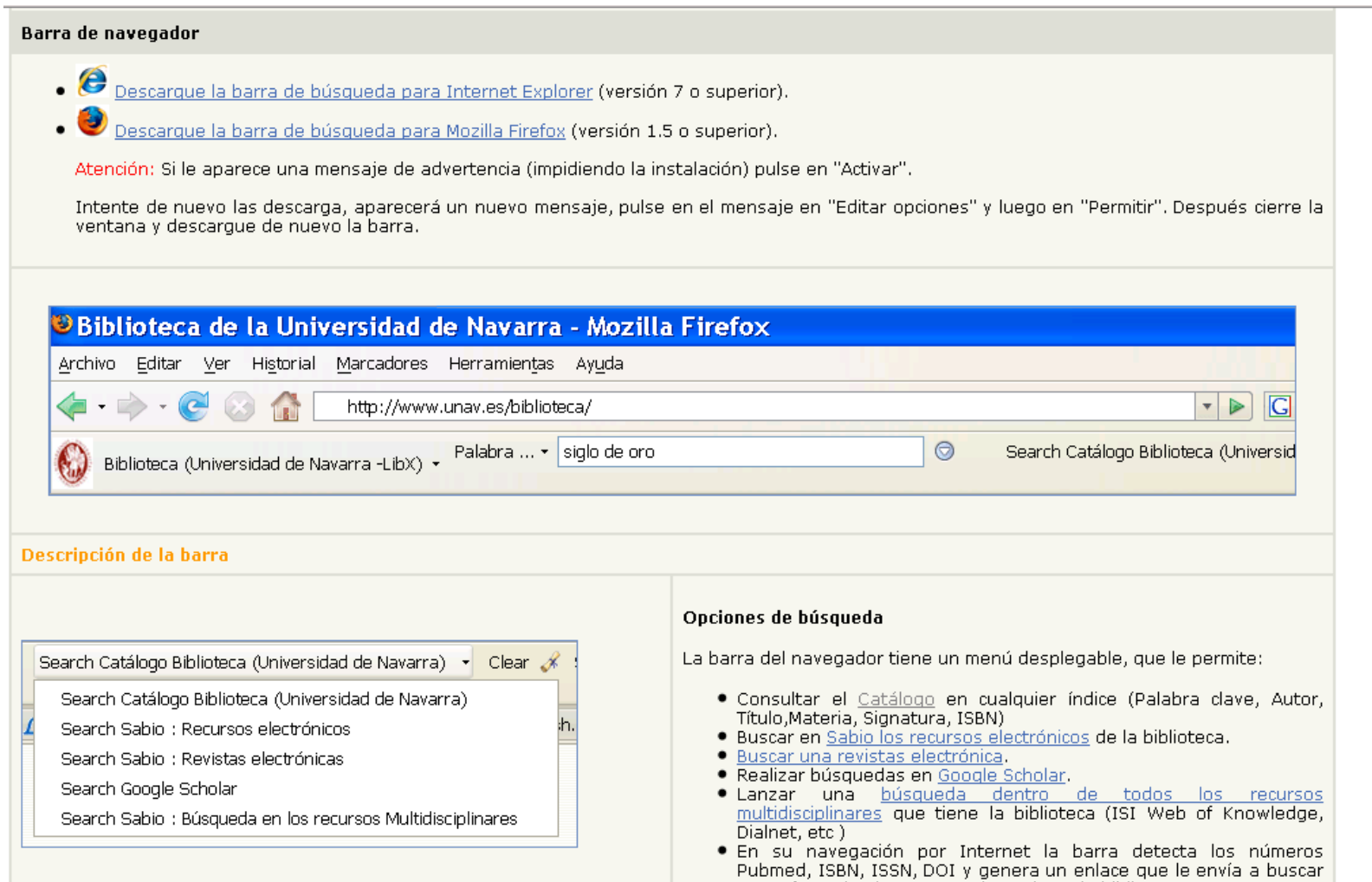

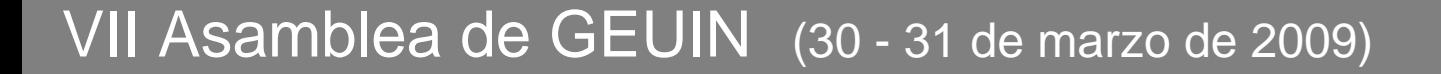

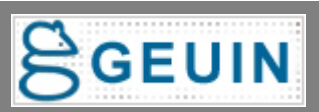

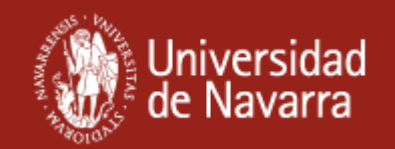

## **Información detallada en:**

"Alternativas de búsqueda directa en Metalib y SFX" (5as Jornadas Expania) Disponible en : <http://eprints.rclis.org/13840/>

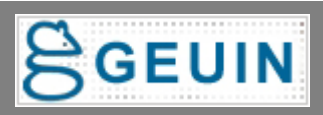

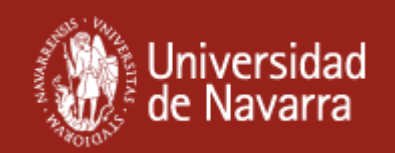

## **Integración en Facebook**

- **Aplicación que los usuarios se pueden agregar a su perfil en Facebook.**
- **Permite integrar búsquedas en el catálogo, Sfx, Metalib.**
- **Hemos enfocado la aplicación más hacia el estudiante con búsquedas sobre la bibliográfica recomendada de las asignaturas, reservas de sala de trabajo en grupo, etc.**
- • **Integra la biblioteca en otros ámbitos "Estar donde están los usuarios".**

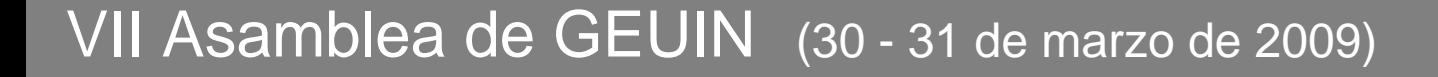

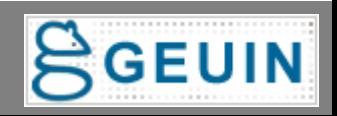

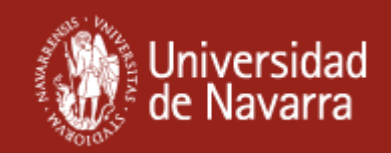

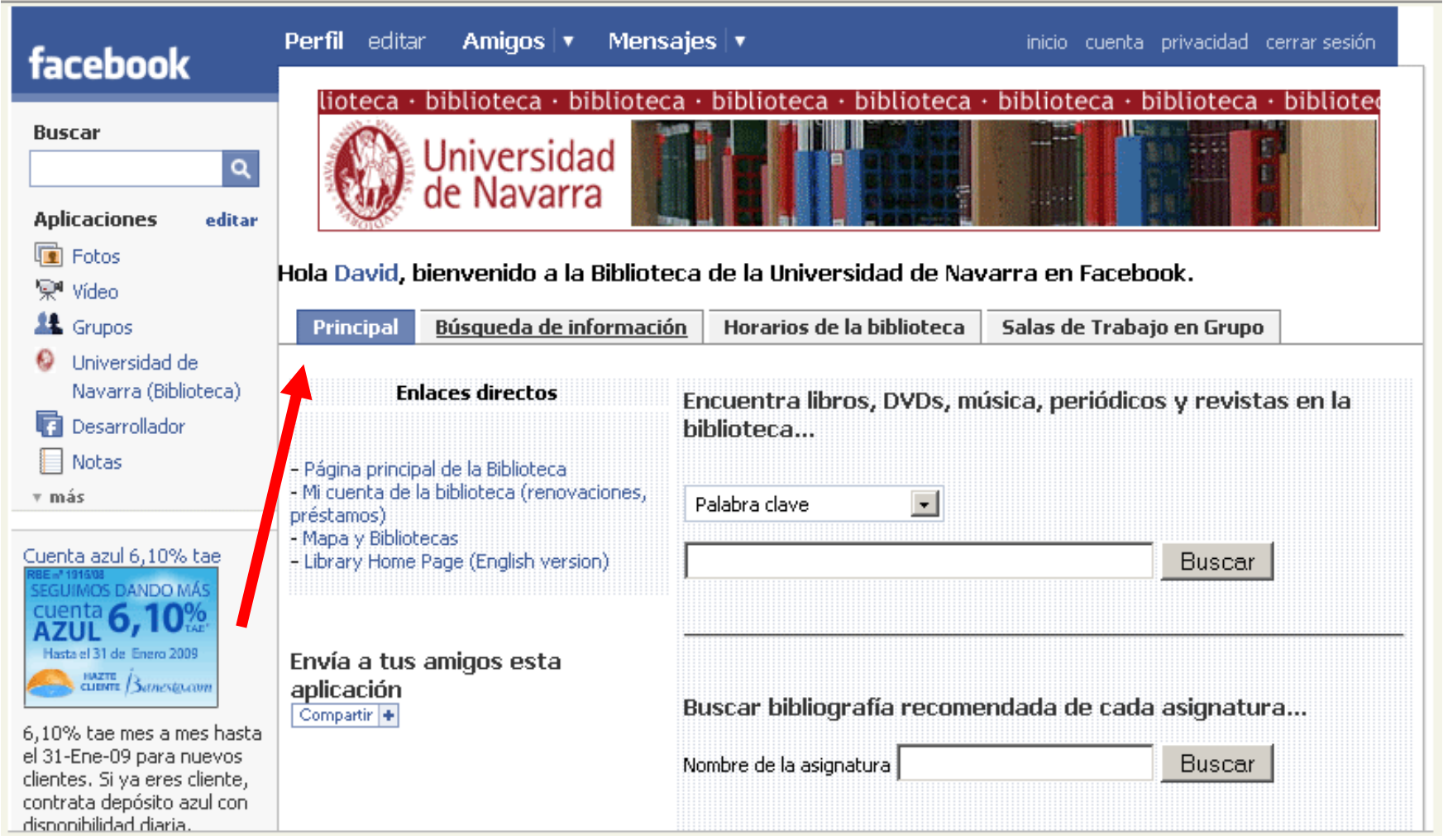

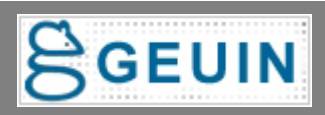

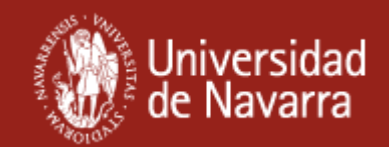

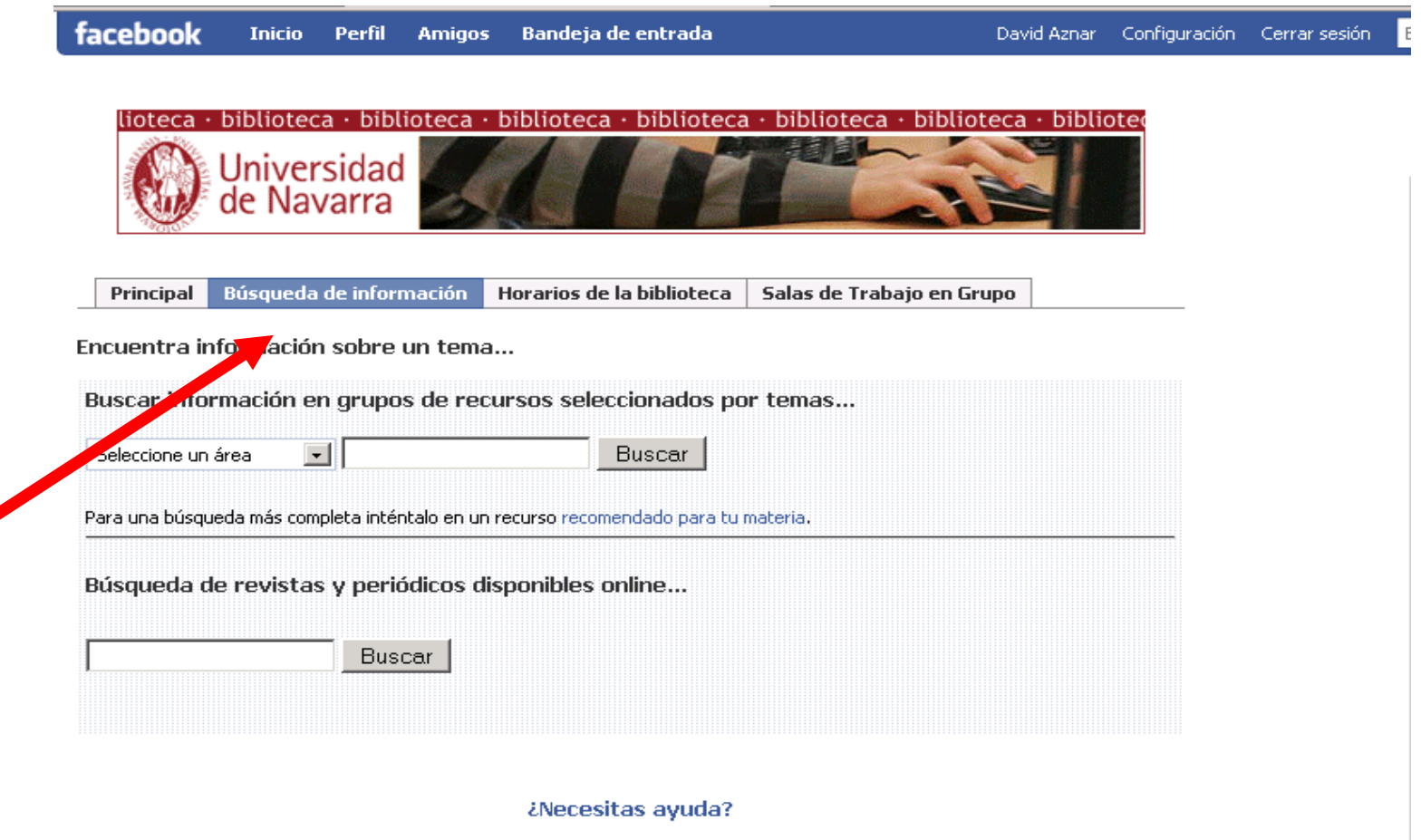

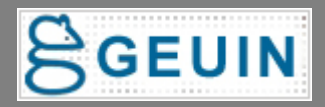

**Amigos** 

facebook

Inicio

Perfil

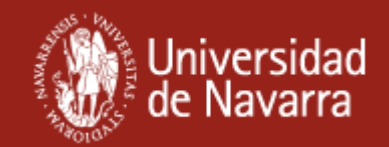

Cerrar sesión

Configuración

David Aznar

biblioteca · biblioteca biblioteca · biblioted biblioteca biblioteca lioteca inteca Universidad<br>de Navarra Búsqueda de información Horarios de la biblioteca Principal Salas de Trabajo en Grupo Horarios de las diferentes Salas ... (ver horarios de todas las Salas) · Sala de Lectura de Humanidades: De agosto a junio. Lunes a sábados de 8.00 a 21.00 h. Domingos de 10.00 a 14.00 h. Julio, Lunes a viernes de 8.00 a 20.00 h. Sábados de 8.00 a 14.00 h. Dominos scerrado · Biblioteca de Ciencias: Lunes a sábados de 8.00 a 21.00 h. Domingos de 10.00 a 14.00 h. · Biblioteca de Arquitectura De lunes a viernes de 9.00 a 20.00 h. Sábado de 10.00 a 14.00 h.

**Bandeja de entrada** 

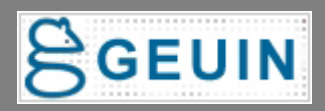

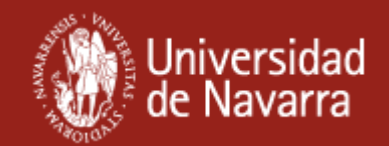

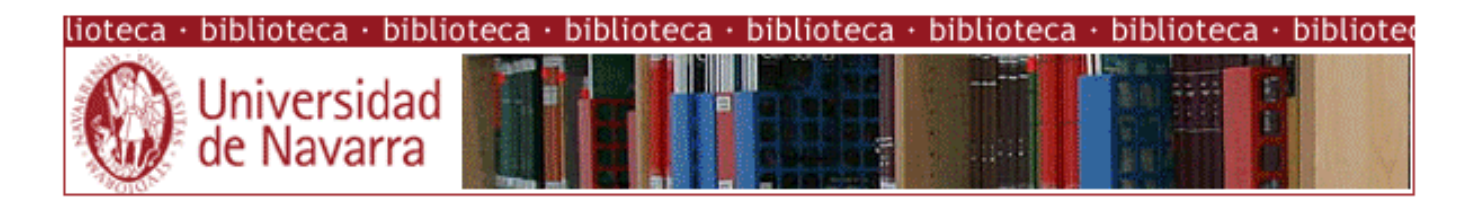

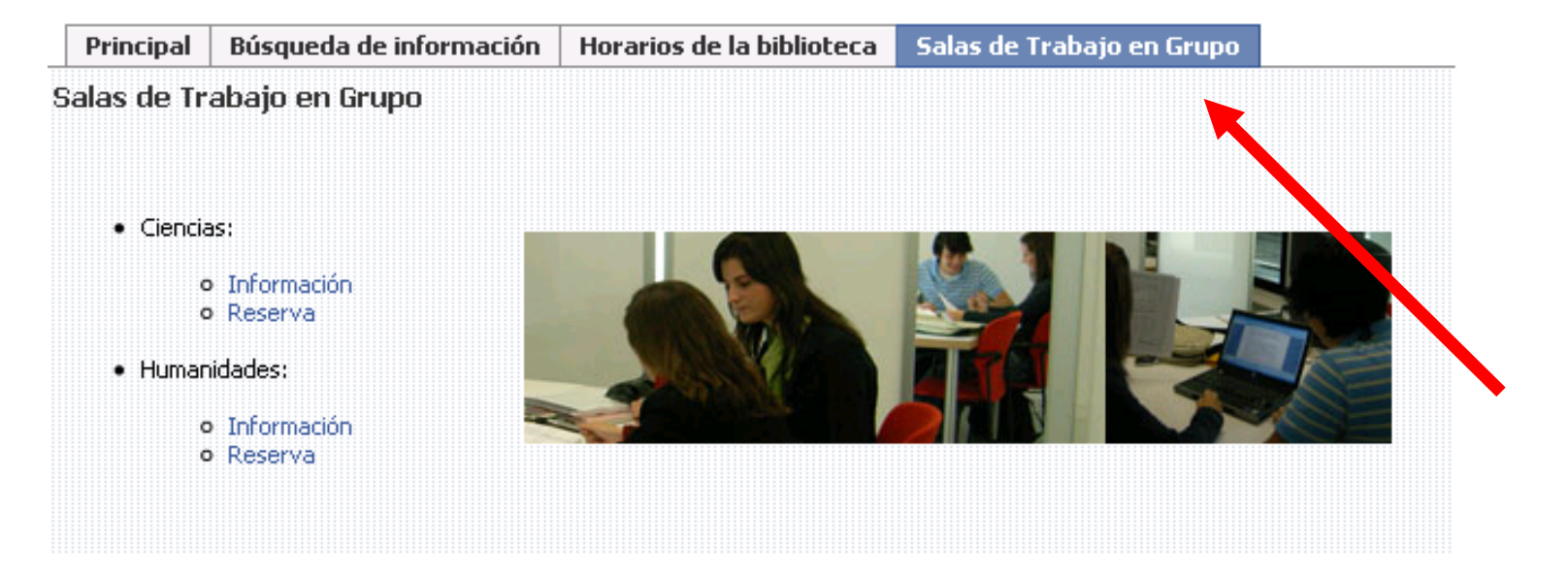

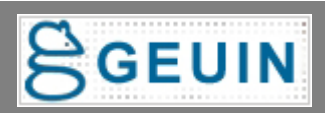

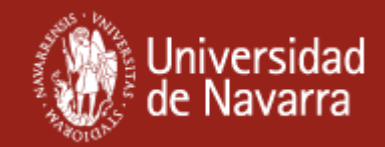

## **Algunos ejemplos de otras bibliotecas**

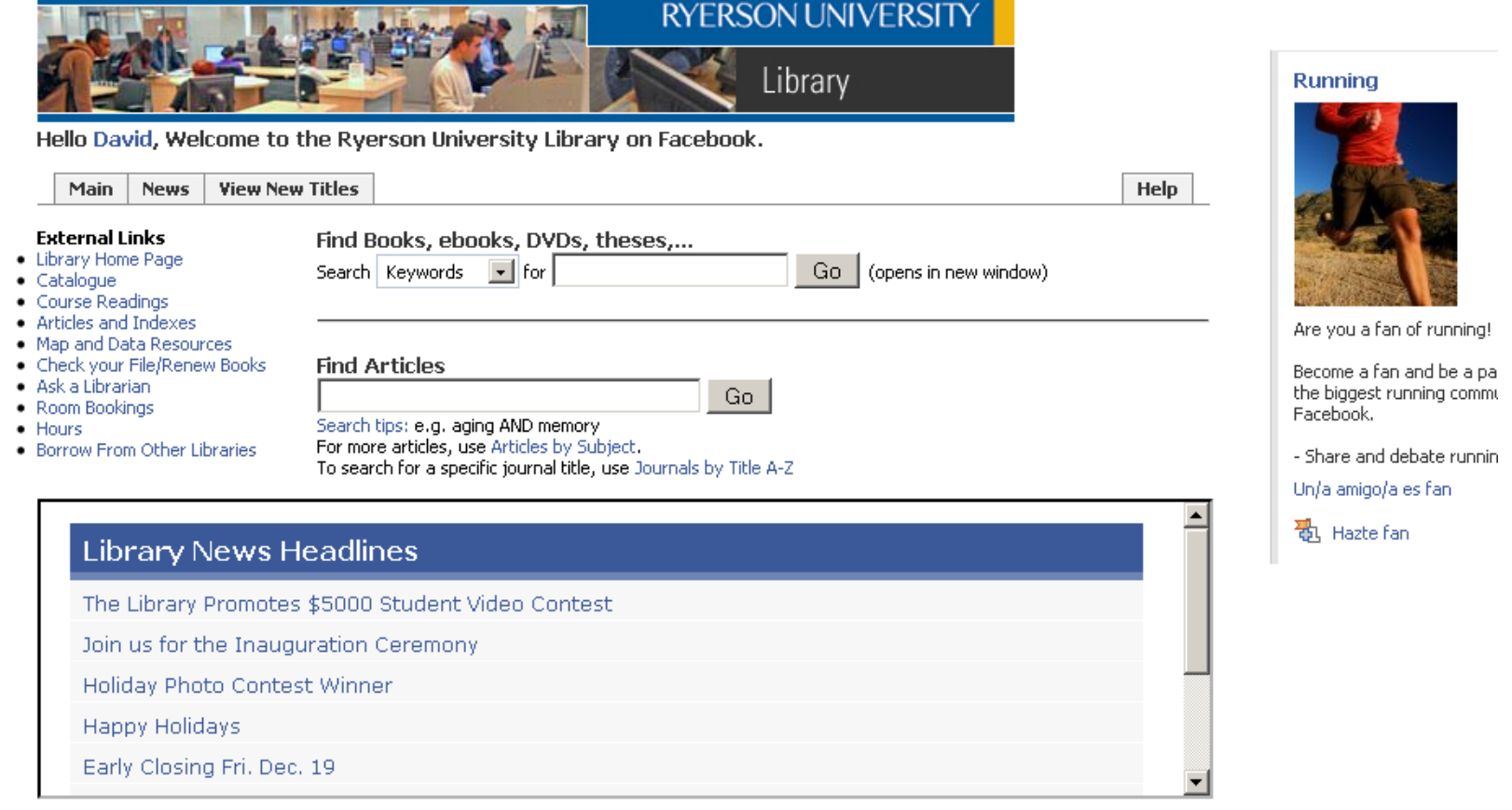

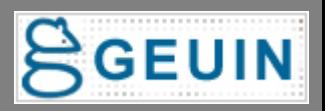

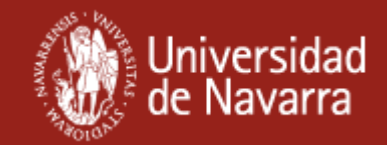

## **Algunos ejemplos de otras bibliotecas**

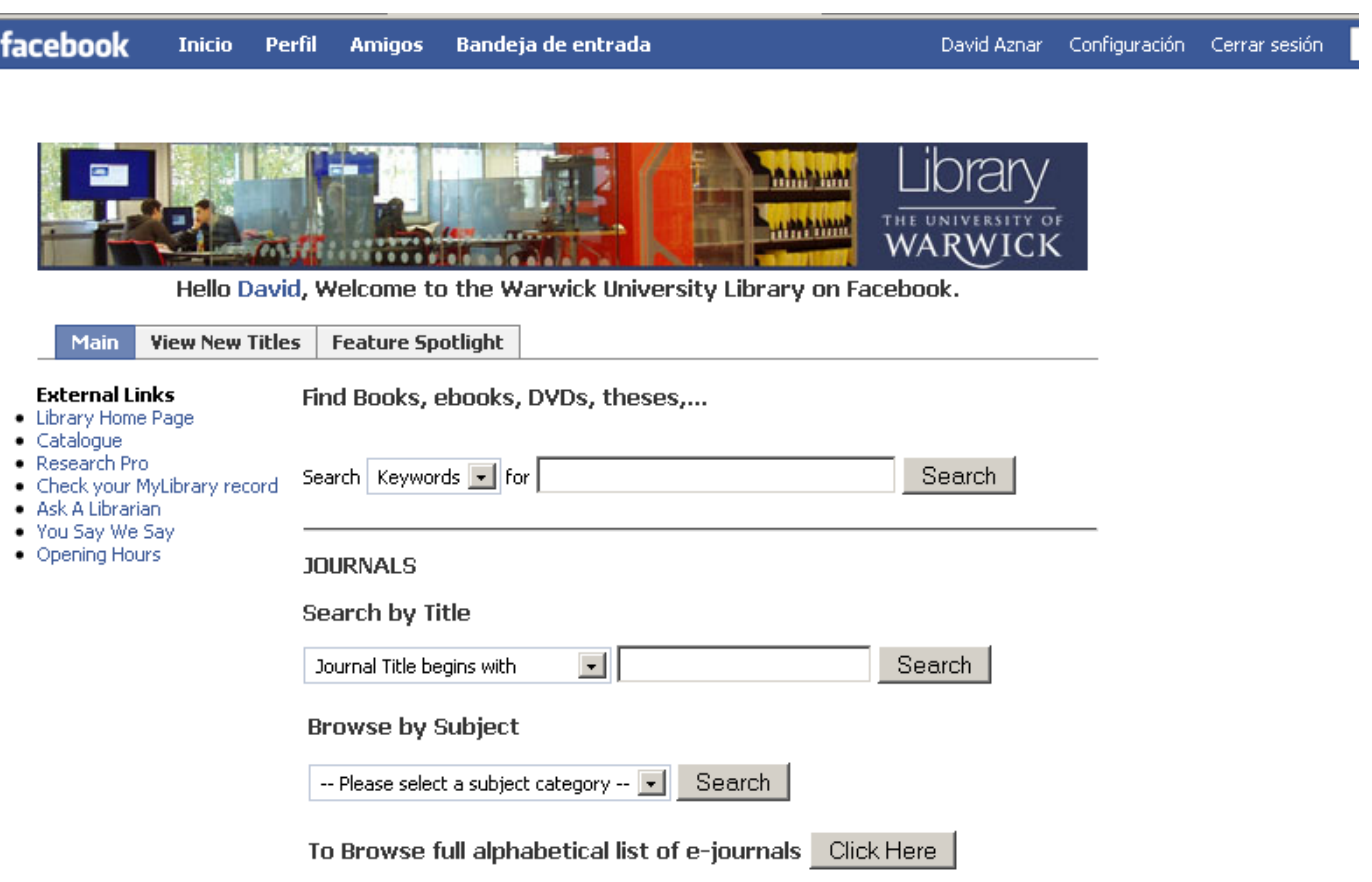

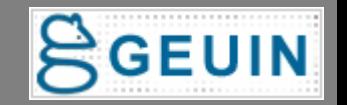

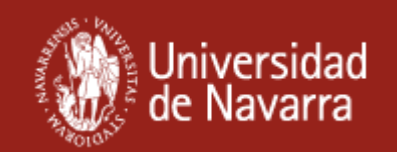

# **¿Cómo funciona?**

- **- Esta desarrollada en php y html.**
- **- Es necesario que el servidor que sea capaz de ejecutar PHP5.**
- **En Facebook hay que agregarse la aplicación de desarrollador y dar de alta la nueva aplicación de la biblioteca.**
- **- Toda la información para su desarrollo está en el Clearinghouse y en la página de la Ryerson [University](http://www.ryerson.ca/library/iii/facebook.html) Library.**
- -**Proporciona estadísticas de acceso: usuarios activos, fans y usuarios totales.**

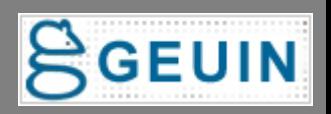

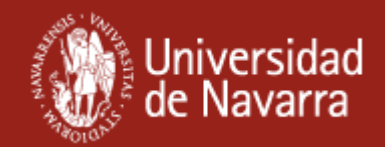

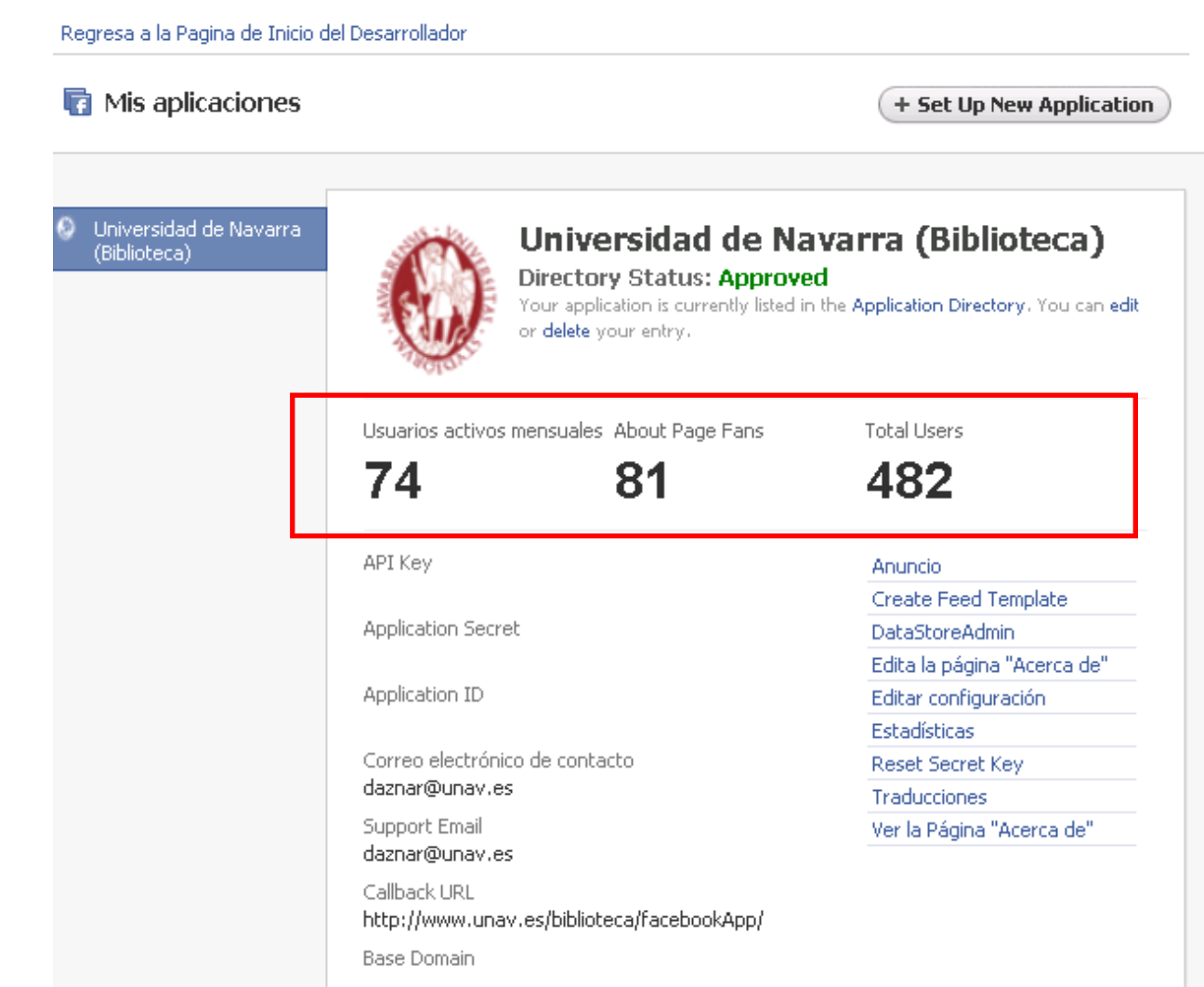

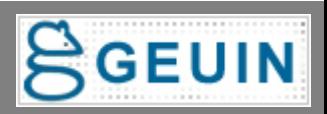

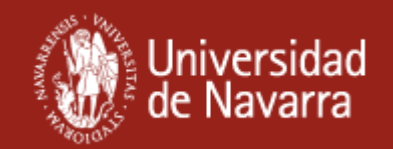

# **Gracias por su asistencia**

# **PREGUNTAS**

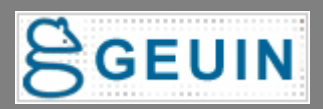